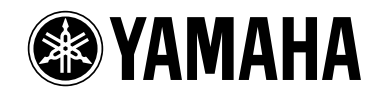

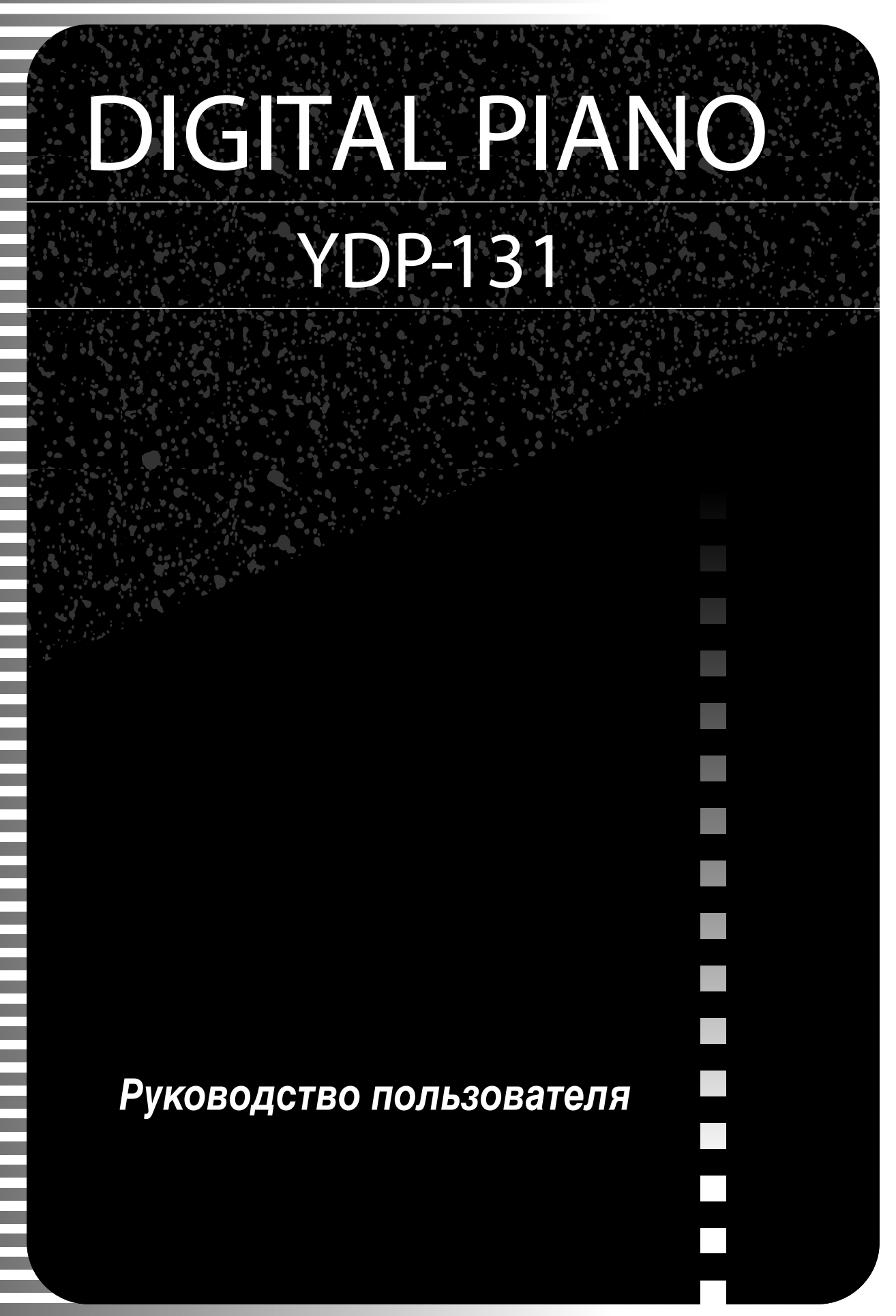

## <span id="page-1-0"></span>**SPECIAL MESSAGE SECTION**

<span id="page-1-1"></span>This product utilizes batteries or an external power supply (adapter). DO NOT connect this product to any power supply or adapter other than one described in the manual, on the name plate, or specifically recommended by Yamaha.

**WARNING:** Do not place this product in a position where anyone could walk on, trip over ,or roll anything over power or connecting cords of any kind. The use of an extension cord is not recommended! If you must use an extension cord, the minimum wire size for a 25' cord (or less ) is 18 AWG. NOTE: The smaller the AWG number, the larger the current handling capacity. For longer extension cords, consult a local electrician.

This product should be used only with the components supplied or; a cart, rack, or stand that is recommended by Yamaha. If a cart, etc., is used, please observe all safety markings and instructions that accompany the accessory product.

#### **SPECIFICATIONS SUBJECT TO CHANGE:**

The information contained in this manual is believed to be correct at the time of printing. However, Yamaha reserves the right to change or modify any of the specifications without notice or obligation to update existing units.

This product, either alone or in combination with an amplifier and headphones or speaker/s, may be capable of producing sound levels that could cause permanent hearing loss. DO NOT operate for long periods of time at a high volume level or at a level that is uncomfortable. If you experience any hearing loss or ringing in the ears, you should consult an audiologist.

#### IMPORTANT: The louder the sound, the shorter the time period before damage occurs.

Some Yamaha products may have benches and / or accessory mounting fixtures that are either supplied with the product or as optional accessories. Some of these items are designed to be dealer assembled or installed. Please make sure that benches are stable and any optional fixtures (where applicable) are well secured BEFORE using. Benches supplied by Yamaha are designed for seating only. No other uses are recommended.

#### **NOTICE:**

Service charges incurred due to a lack of knowledge relating to how a function or effect works (when the unit is operating as designed) are not covered by the manufacturer's warranty, and are therefore the owners responsibility. Please study this manual carefully and consult your dealer before requesting service.

#### **ENVIRONMENTAL ISSUES:**

Yamaha strives to produce products that are both user safe and environmentally friendly. We sincerely believe that our products and the production methods used to produce them, meet these goals. In keeping with both the letter and the spirit of the law, we want you to be aware of the following:

#### **Battery Notice:**

This product MAY contain a small non-rechargeable battery which (if applicable) is soldered in place. The average life span of this type of battery is approximately five years. When replacement becomes necessary, contact a qualified service representative to perform the replacement.

This product may also use "household" type batteries. Some of these may be rechargeable. Make sure that the battery being charged is a rechargeable type and that the charger is intended for the battery being charged.

When installing batteries, do not mix batteries with new, or with batteries of a different type. Batteries MUST be installed correctly. Mismatches or incorrect installation may result in overheating and battery case rupture.

#### **Warning:**

Do not attempt to disassemble, or incinerate any battery. Keep all batteries away from children. Dispose of used batteries promptly and as regulated by the laws in your area. Note: Check with any retailer of household type batteries in your area for battery disposal information.

#### **Disposal Notice:**

Should this product become damaged beyond repair, or for some reason its useful life is considered to be at an end, please observe all local, state, and federal regulations that relate to the disposal of products that contain lead, batteries, plastics, etc. If your dealer is unable to assist you, please contact Yamaha directly.

#### **NAME PLATE LOCATION:**

The name plate is located on the bottom of the product. The model number, serial number, power requirements, etc., are located on this plate. You should record the model number, serial number, and the date of purchase in the spaces provided below and retain this manual as a permanent record of your purchase.

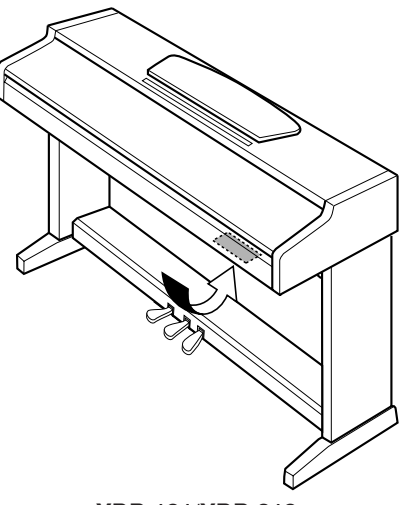

**YDP-131/YDP-213**

**Model**

**Serial No.**

**Purchase Date**

## **PLEASE KEEP THIS MANUAL**

## <span id="page-2-1"></span>ПРАВИЛА ТЕХНИКИ БЕЗОПАСНОСТИ

### <span id="page-2-0"></span>ВНИМАТЕЛЬНО ПРОЧИТАЙТЕ, ПРЕЖДЕ ЧЕМ ПРИСТУПАТЬ К ЭКСПЛУАТАЦИИ

\* Храните это руководство в безопасном месте. Оно вам еще понадобится.

## **ПРЕДУПРЕЖДЕНИЕ**

Во избежание серьезных травм и даже смерти от удара электрическим током, а также короткого замыкания, повреждения оборудования, пожара и других инцидентов всегда соблюдайте следующие меры безопасности:

### Источник питания/адаптер переменного тока

- Используйте только напряжение, заданное для инструмента. Это напряжение указано на инструменте.
- Используйте только указанный адаптер (РА-5D или аналогичный, рекомендованный корпорацией Yamaha). Использование неправильного адаптера может привести к повреждению или перегреву инструмента.
- Периодически проверяйте вилку электроинструмента и удаляйте с нее грязь и пыль.
- Шнур адаптера переменного тока не должен находиться рядом с источниками тепла (нагревателями, радиаторами и др.). Не допускайте также чрезмерного сгибания и повреждения шнура, не ставьте на него тяжелые предметы и держите его в таком месте, где на него нельзя наступить, задеть ногой или что-нибудь по нему перекатить.

### Не открывать

• Не открывайте инструмент и не пытайтесь разобрать или модифицировать его внутренние компоненты. В инструменте нет компонентов, которые должен обслуживать пользователь. При появлении неисправности немедленно прекратите эксплуатацию и обратитесь за помощью к квалифицированным специалистам центра технического обслуживания корпорации Yamaha.

### <span id="page-2-2"></span>Беречь от воды

- Берегите инструмент от дождя, не используйте его рядом с водой, в условиях сырости и повышенной влажности; не ставьте на него емкости с жидкостью, которая может разлиться и попасть внутрь.
- Никогда не вставляйте и не вынимайте вилку электроинструмента мокрыми руками.

### Беречь от огня

• Не ставьте на инструмент горящие предметы, например свечи. Горящий предмет может упасть и вызвать пожар.

### Внештатные ситуации

В случае износа и повреждения шнура или вилки адаптера переменного тока, а также при внезапном исчезновении звука во время эксплуатации, при появлении необычного запаха и дыма немедленно отключите электропитание, выньте вилку адаптера из розетки и обратитесь за помощью к специалистам центра технического обслуживания корпорации Yamaha.

## **ВНИМАНИЕ!**

Во избежание нанесения серьезных травм себе и окружающим, а также повреждения инструмента и другого имущества, помимо прочих, всегда соблюдайте следующие основные меры безопасности:

### Источник питания/адаптер переменного тока

- При отключении кабеля от инструмента или от электросети беритесь за вилку, а не за кабель.
- Когда инструмент не используется, а также во время грозы отключайте адаптер переменного тока.
- Не подключайте инструмент к одной электрической розетке с другими устройствами (например, через тройник). Это может привести к снижению качества звука или перегреву розетки.

### Место установки

- Во избежание деформации панели и повреждения внутренних компонентов берегите инструмент от чрезмерной пыли и сильной вибрации и не используйте его при очень высокой или низкой температуре (например, на солнце, рядом с нагревателем или в машине в дневное время).
- Не используйте инструмент в непосредственной близости от телевизора, радиоприемника, стереооборудования, мобильного телефона и других электроприборов. В противном случае в инструменте, телевизоре или радиоприемнике могут возникнуть помехи.
- Во избежание случайного падения инструмента не оставляйте его в неустойчивом положении.
- Перед перемещением инструмента отсоедините подключенный к нему адаптер и другие кабели.
- Перед установкой инструмента убедитесь, что используемая розетка легко доступна. В случае возникновения каких-либо неполадок немедленно выключите устройство и отключите его от электросети.
- Используйте только подставку, специально предназначенную для инструмента. Для крепления стойки или подставки используйте только винты, поставляемые в комплекте. В противном случае возможно повреждение внутренних компонентов и падение инструмента.

3

### Подключение

• Перед подключением инструмента к другим электронным компонентам отключите их питание. Перед включением или отключением электронных компонентов установите минимальный уровень громкости. Убедитесь также в том, что на всех компонентах установлен минимальный уровень громкости, а во время игры на инструменте постепенно увеличьте громкость до нужной.

#### **Обслуживание**

• Для чистки инструмента пользуйтесь мягкой сухой тканью. Никогда не используйте пятновыводители, растворители, жидкие очистители или чистящие салфетки с пропиткой.

#### Меры безопасности при эксплуатации

- Следите, чтобы крышка клавиатуры не защемила вам пальцы, не вставляйте пальцы или руку в отверстия инструмента
- Никогда не засовывайте и не роняйте бумагу, металлические и прочие предметы в отверстия на крышке, панели и клавиатуре. Если это случилось, немедленно выключите инструмент и выньте кабель питания из розетки. Затем обратитесь за помощью к специалистам центра технического обслуживания корпорации Yamaha.
- Не кладите на инструмент предметы из винила, пластмассы или резины: это может вызвать выцветание панели или клавиатуры.
- Не облокачивайтесь на инструмент, не ставьте на него тяжелые предметы и не прикладывайте слишком большой силы при пользовании кнопками, выключателями и разъемами.
- Не следует долго работать с высоким или некомфортным уровнем громкости, так как это может привести к потере слуха. При ухудшении слуха или звоне в ушах обратитесь к врачу.

### Сохранение данных

### <span id="page-3-0"></span>Сохранение и резервное копирование данных

• В результате неправильной эксплуатации или неисправности данные во внутренней памяти инструмента могут быть утеряны. Убедитесь в том, что важные данные сохранены на внешнем носителе через подключенный к инструменту компьютер (стр. 31).

<span id="page-3-1"></span>Корпорация Yamaha не несет ответственности за повреждения, вызванные неправильной эксплуатацией или модификацией инструмента, а также за потерянные или испорченные данные.

Всегда выключайте инструмент, если не используете его.

Даже в тех случаях, когда выключатель питания находится в положении STANDBY, инструмент продолжает в минимальных количествах потреблять электроэнергию. Если инструмент не используется длительное время, отключите адаптер переменного тока от розетки.

### Добро пожаловать

Благодарим за покупку цифрового пианино корпорации Yamaha! Внимательно прочитайте это руководство, чтобы в полной мере воспользоваться всеми передовыми и удобными функциями вашего нового цифрового пианино.

Мы также советуем держать это руководство в удобном месте для дальнейшего использования.

## <span id="page-4-0"></span>Об этом Руководстве пользователя

Руководство пользователя состоит из трех основных разделов: «Введение», «Справочные материалы» и «Приложение».

#### Введение (стр. 2)

С этим разделом следует ознакомиться в первую очередь.

#### • Справочные материалы (стр. 13)

Раздел содержит подробные сведения о настройке различных функций инструмента.

#### Приложение (стр. 39)

В этом разделе содержатся справочные материалы.

\* Иллюстрации приведены в руководстве пользователя только в качестве примеров и на вашем инструменте могут быть другими.

### УВЕДОМЛЕНИЕ ОБ АВТОРСКИХ ПРАВАХ

Этот продукт включает компьютерные программы и содержимое, авторские права на которые принадлежат корпорации Yamaha или право на использование которых получено по лицензии от других фирм. К таким материалам, защищенным авторскими правами, относятся без ограничения все компьютерное программное обеспечение, файлы MIDI, данные WAVE и звукозаписи. Любое несанкционированное использование таких программ и содержимого, выходящее за рамки личного пользования, запрещено соответствующими законами. Любое нарушение авторских прав преследуется по закону. НЕ СОЗДАВАЙТЕ, НЕ РАСПРОСТРАНЯЙТЕ И НЕ ИСПОЛЬЗУЙТЕ НЕЗАКОННЫЕ КОПИИ.

Копирование программного обеспечения, имеющегося в продаже, разрешено только для личного использования.

#### Товарные знаки:

- Apple и Macintosh являются товарными знаками корпорации Apple Computer, Inc.
- Windows является зарегистрированным товарным знаком корпорации Microsoft®.
- Все остальные товарные знаки являются собственностью соответствующих владельцев.

## <span id="page-5-0"></span>Содержание

### Введение

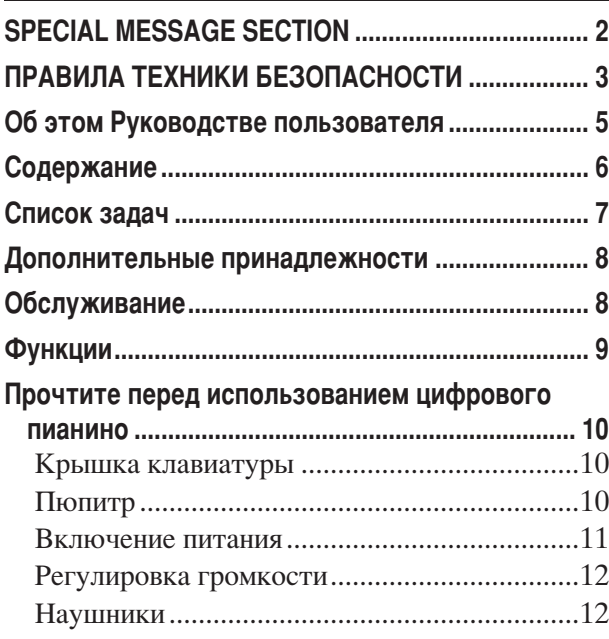

### Справочник

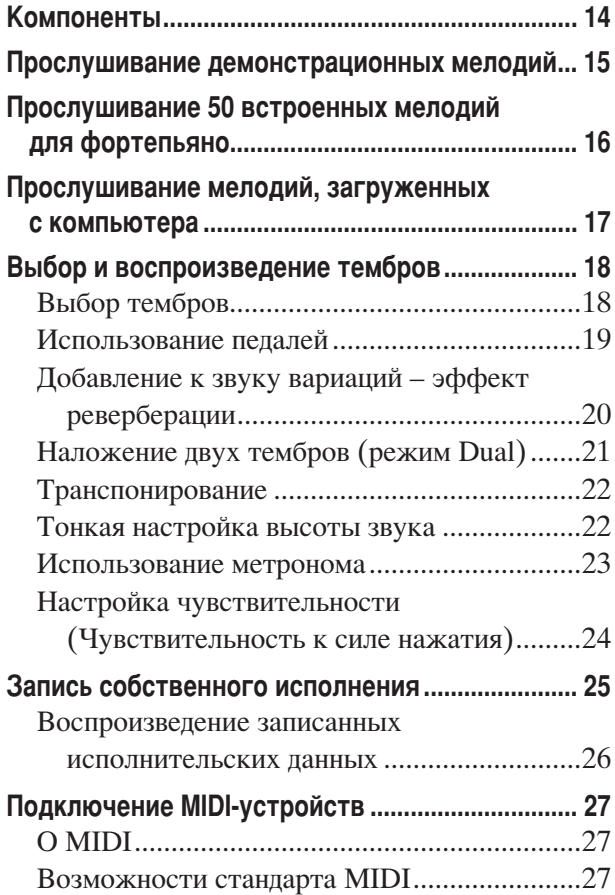

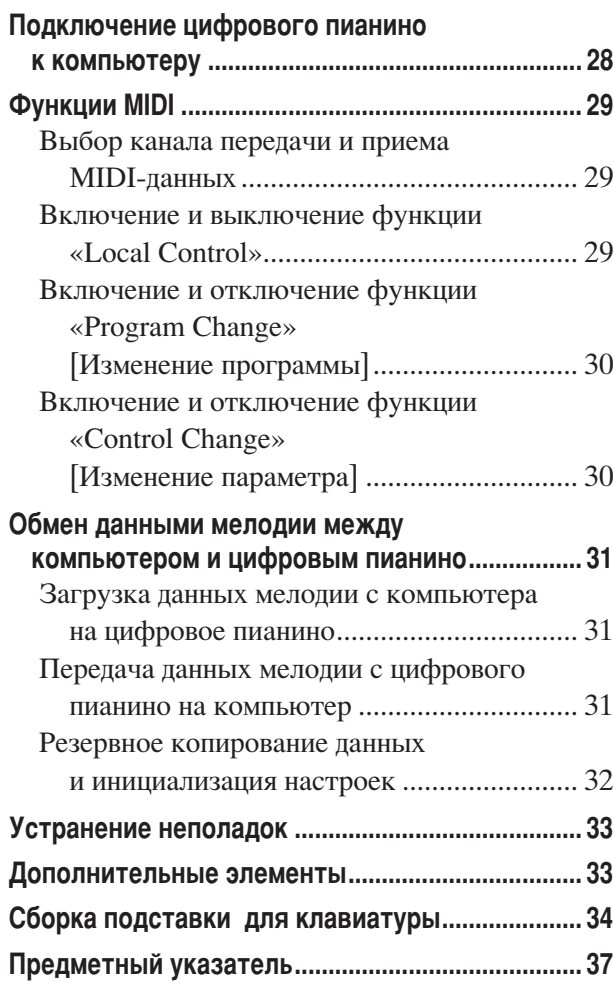

### Приложение

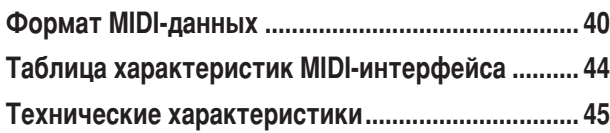

 $\ddot{\phantom{a}}$ 

## <span id="page-6-0"></span>Список задач

Этот указатель поможет быстро найти страницу с информацией на нужную тему.

### Прослушивание

Прослушивание демонстрационных мелодий с разными тембрами Прослушивание мелодий из списка «50 Greats for the Piano» [50 лучших мелодий для фортепьяно] Прослушивание записанного исполнения........ «Воспроизведение записанных исполнительских данных» на стр. 26 Прослушивание мелодий, загруженных с компьютера прослушивание мелодий, загруженных с компьютера» на стр. 17». «Прослушивание мелодий, загруженных с компьютера

### Игра на клавиатуре

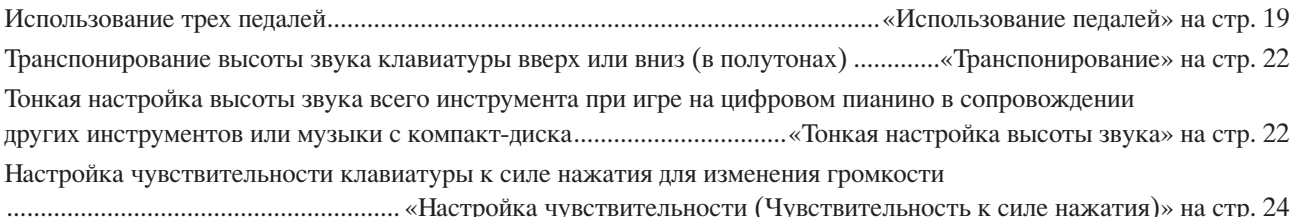

### Изменение тембров

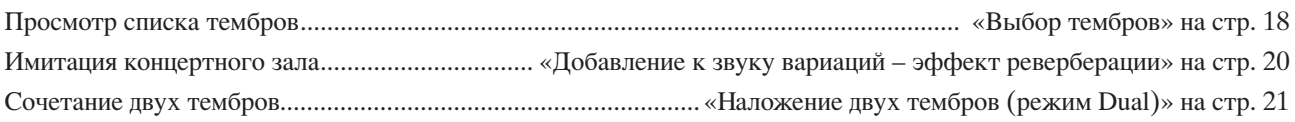

### **Упражнения**

### Запись

### Подключение инструмента к другим устройствам

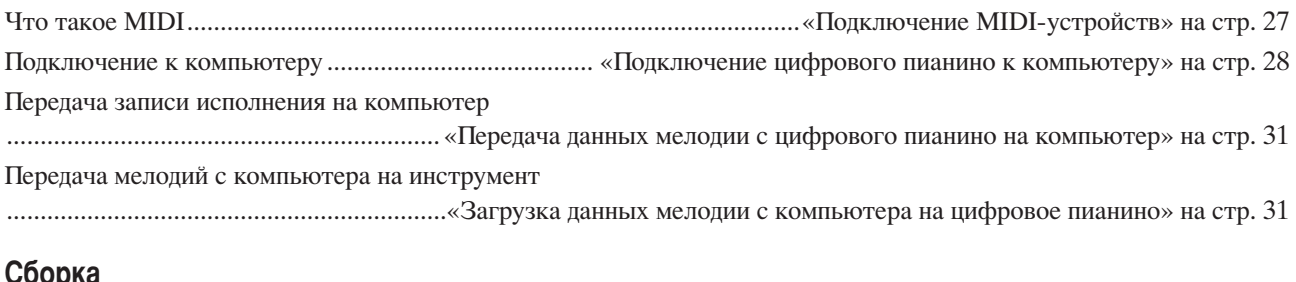

### 

## <span id="page-7-2"></span><span id="page-7-0"></span>(ополнительные принадлежности

- Коллекция партитур «50 greats for the Piano» [50 лучших мелодий для фортепьяно]
- Руководство пользователя В этом руководстве содержатся подробные инструкции по работе с цифровым пианино.
- Краткое руководство по эксплуатации
- Детали сборки

## <span id="page-7-1"></span>Обслуживание

Для чистки инструмента пользуйтесь мягкой сухой или слегка влажной (хорошо выжатой) тканью.

### <u>/ ВНИМАНИЕ!</u>

Не используйте для очистки бензол, растворитель, стиральный порошок или химически обработанную ткань. Не ставьте на инструмент виниловые, пластмассовые и резиновые предметы.

В противном случае можно обесцветить или повредить панель и клавиатуру.

### <u>/ ВНИМАНИЕ!</u>

Перед началом работы с инструментом прочитайте раздел «Правила техники безопасности» на стр. 3-4.

### **Настройка**

В отличие от акустического фортепиано цифровое пианино не нуждается в настройке. Оно всегда прекрасно настроено.

### <span id="page-7-3"></span>Пранспортировка

При переезде пианино можно перевозить вместе с другими вещами. Перемещать инструмент можно как в собранном, так и в разобранном виде.

Клавиатуру следует перевозить в горизонтальном положении. Не прислоняйте ее к стене и не ставьте на бок. Не подвергайте инструмент чрезмерной вибрации или сильным ударам.

## <span id="page-8-0"></span>**Рункции**

Цифровое пианино Yamaha YDP-131/YDP-213 поставляется со специальной клавиатурой «GHS (Graded Hammer Standard)», которая дает ощущение игры, как на настоящем концертном рояле.

В этой клавиатуре воплощен базовый принцип клавиатур типа «Graded Hammer», который был разработан в ходе долгого исследования по получению наилучшего звучания концертного рояля. В таких клавиатурах вес и чувствительность клавиши зависят от ее расположения (то есть клавиши из нижней части диапазона обладают

большим весом). В результате при игре на цифровом пианино YDP-131/YDP-213 можно добиться уникального реализма звучания и ощущения игры, как на настоящем концертном рояле.

В источнике звука пианино YDP-131/YDP-213 используется оригинальная технология генерации тона корпорации Yamaha – «AWM Stereo Sampling» для создания насыщенных музыкальных тембров.

В двух тембрах рояля «Grand Piano 1» и «Grand Piano 2» используются абсолютно новые сэмплы, записанные с полноразмерного концертного рояля. В тембре «Electric Piano 1» используется несколько сэмплов для различных скоростей нажатия (Dynamic Sampling [Динамическое сэмплирование]), другими словами, в зависимости от скорости и силы нажатия на клавиши используются разные сэмплы.

Звук этого цифрового пианино гораздо больше похож на звук настоящего акустического фортепьяно.

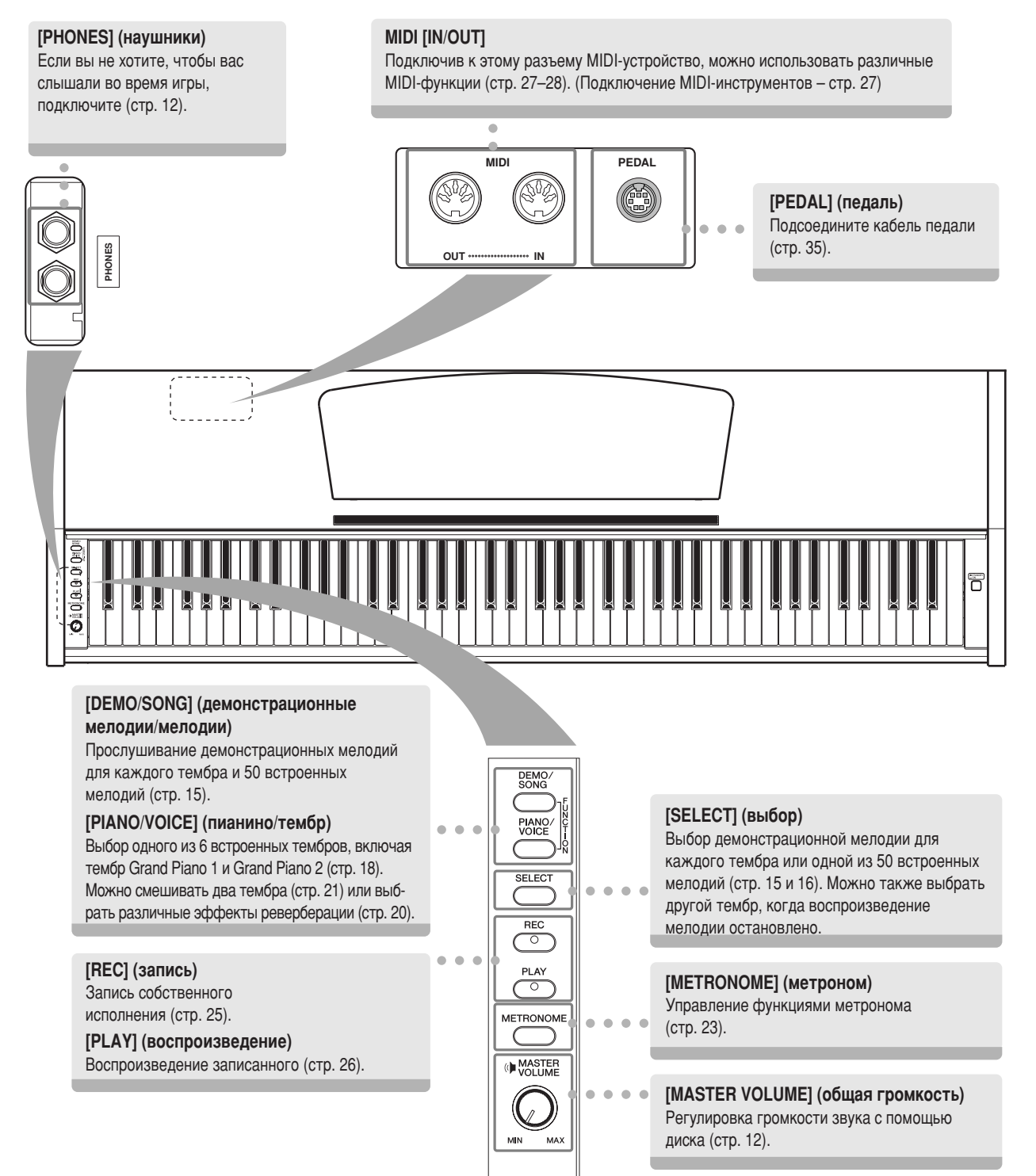

## <span id="page-9-0"></span>**рочтите перед использованием цифрового пианино**

## <span id="page-9-3"></span><span id="page-9-1"></span>**• Крышка клавиатуры**

### **Чтобы открыть крышку клавиатуры:**

0емного приподнимите крышку и плавно сдвиньте вперед.

### Чтобы закрыть крышку клавиатуры:

Потяните крышку на себя и осторожно опустите на клавиатуру.

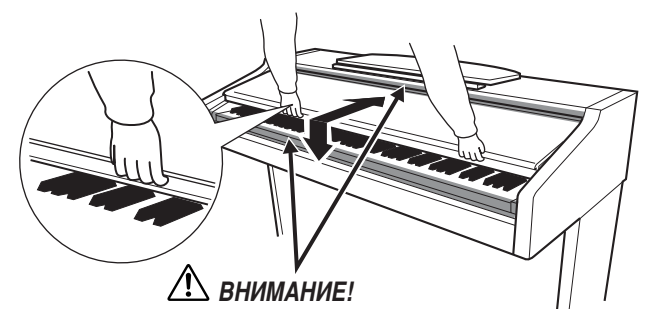

Когда открываете или закрываете крышку, будьте внимательны, чтобы не повредить пальцы.

### $\mathcal{D}_{\mathbf{A}}$ ВНИМАНИЕ!

Открывая и закрывая крышку, беритесь за нее обеими руками. Не отпускайте крышку, пока она не откроется или не закроется полностью. Старайтесь не защемить свои или чужие пальцы (особенно пальцы детей) между крышкой и корпусом.

### $\mathcal{L}$ ВНИМАНИЕ!

Не кладите на крышку клавиатуры металлические предметы или бумагу. При открытии крышки мелкие предметы могут попасть внутрь корпуса пианино, и извлечь их оттуда будет практически невозможно. Это может привести к поражению током, а также к короткому замыканию, пожару и другим серьезным повреждениям инструмента.

Если это случилось, немедленно выключите инструмент и выньте кабель питания из розетки. Затем обратитесь за помощью к специалистам центра технического обслуживания корпорации Yamaha.

## <span id="page-9-4"></span><span id="page-9-2"></span>**юпитр**

### **Чтобы поднять пюпитр:**

- 1. Наклоните пюпитр на себя, насколько это возможно.
- **2.** Опустите металлические фиксаторы справа и слева на обратной стороне пюпитра.
- **3.** Опустите пюпитр так, чтобы он опирался на фиксаторы.

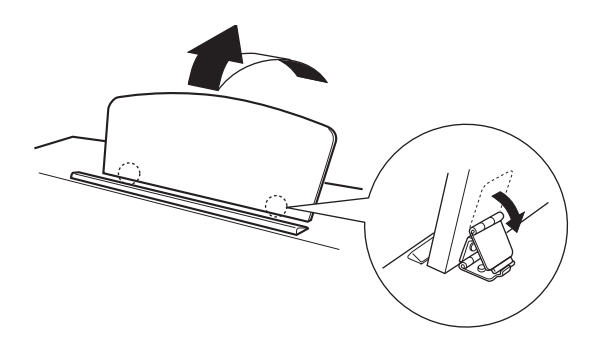

### **Чтобы опустить пюпитр:**

- 1. Наклоните пюпитр на себя, насколько это возможно.
- **2.** Поднимите металлические фиксаторы (на обратной стороне пюпитра).
- **3.** Осторожно наклоняйте пюпитр назад, пока он полностью не ляжет на место.

### $\mathcal{L}$ ВНИМАНИЕ!

Не используйте пюпитр, когда он поднят наполовину. Опуская пюпитр, придерживайте его, пока он полностью не опустится на место.

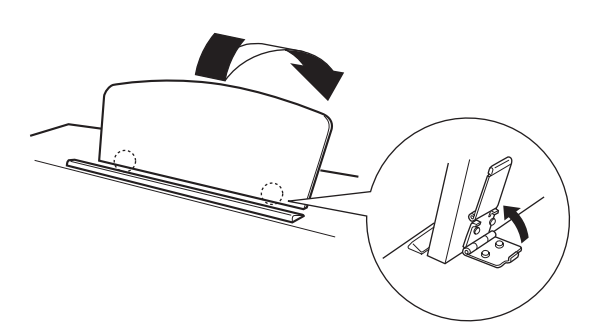

## <span id="page-10-1"></span><span id="page-10-0"></span>**Включение питания**

### 1. Подсоедините адаптер питания.

- <span id="page-10-2"></span>**1-1** Убедитесь, что кнопка **[STANDBY/ON]** находится в положении STANDBY.
- **1-2** ставьте разъем постоянного тока адаптера питания в гнездо **[DC IN 12V]**.
- **1-3** ставьте разъем переменного тока адаптера питания в розетку электросети.

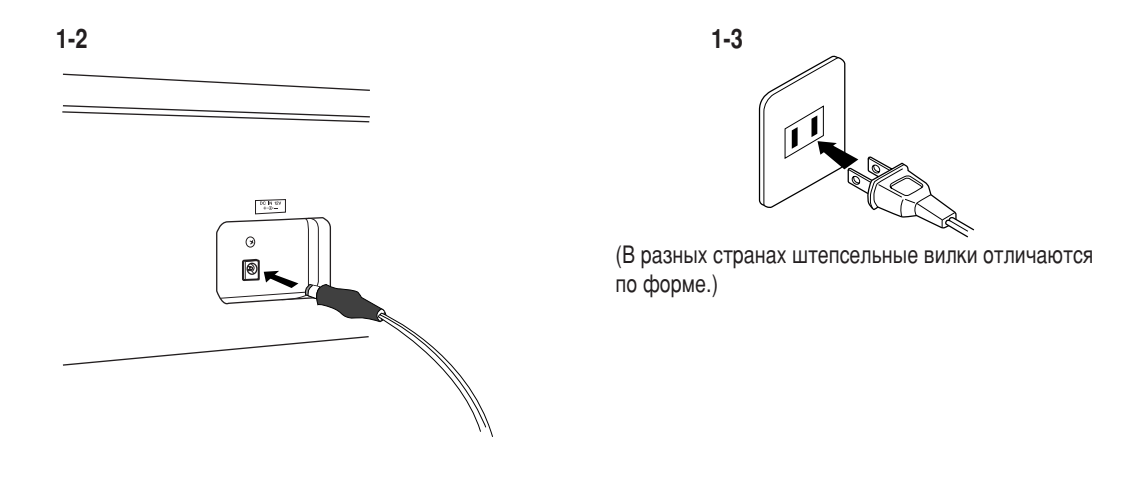

### <u>∕!</u>∑ предупреждение

Для питания инструмента от электросети используйте ТОЛЬКО адаптер переменного тока Yamaha PA-5D (или адаптер, рекомендованный корпорацией Yamaha). Использование других адаптеров может нанести непоправимый вред адаптеру и инструменту.

### **<sup>***i***b<sub></sub>** предупреждение</sup>

Отключайте адаптер переменного тока, если инструмент не используется, а также во время грозы.

### 2. Включение питания

0ажмите кнопку **[STANDBY/ON]**.

• 2агорится индикатор питания, расположенный в левом конце клавиатуры.

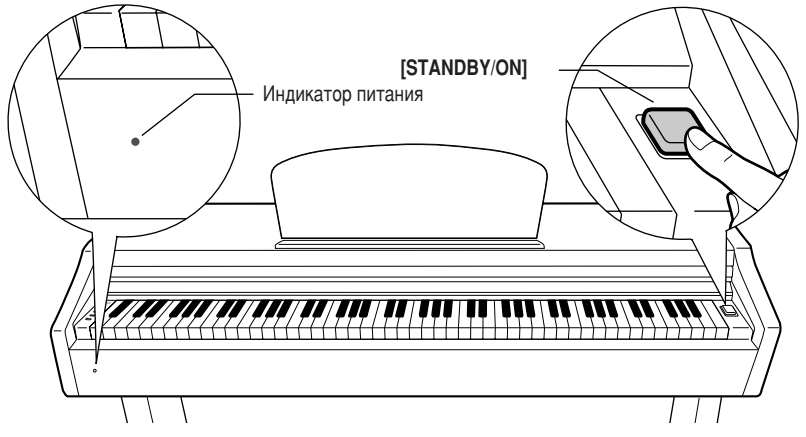

Hтобы выключить питание, еще раз нажмите кнопку **[STANDBY/ON]**.

• Индикатор питания погаснет.

### $\mathcal{L}$ ВНИМАНИЕ!

Даже в тех случаях, когда кнопка питания находится в положении STANDBY, инструмент продолжает в минимальных количествах потреблять электроэнергию. Если синтезатор не используется в течение длительного времени, убедитесь, что адаптер переменного тока отключен от розетки.

#### **Индикатор питания**

Если вы забудете выключить питание и закроете крышку клавиатуры, индикатор продолжит гореть, показывая, что инструмент все еще включен.

## <span id="page-11-2"></span><span id="page-11-0"></span>Регулировка громкости

Начав игру, установите оптимальную громкость регулятором [MASTER VOLUME].

<span id="page-11-4"></span>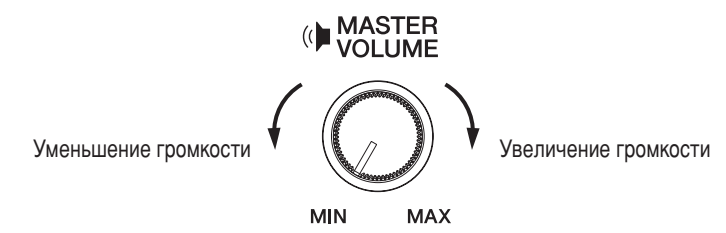

### $\triangle$  внимание!

Не используйте это пианино при высоком уровне громкости длительное время. Это может привести к ухудшению слуха.

## <span id="page-11-3"></span><span id="page-11-1"></span>**Наушники**

Подсоедините наушники к одному из разъемов [PHONES]. На инструменте есть два разъема [PHONES]. Можно подсоединить два комплекта стандартных стереонаушников. (Если используется один комплект наушников, его можно подсоединить к любому разъему.)

<span id="page-11-5"></span>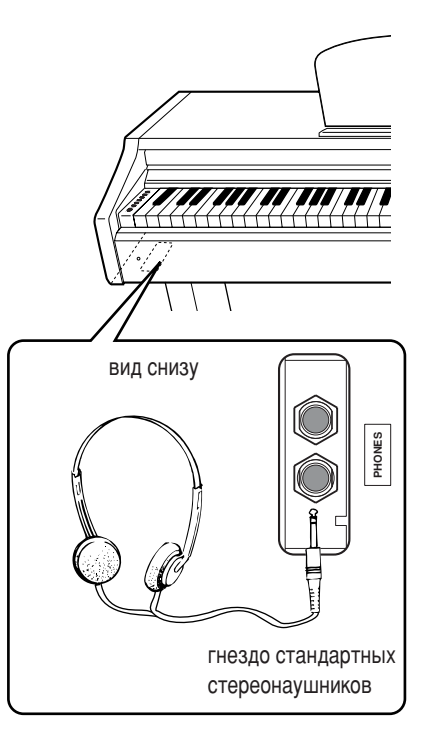

# <span id="page-12-1"></span><span id="page-12-0"></span>Справочник

Раздел содержит подробные сведения о настройке различных функций инструмента.

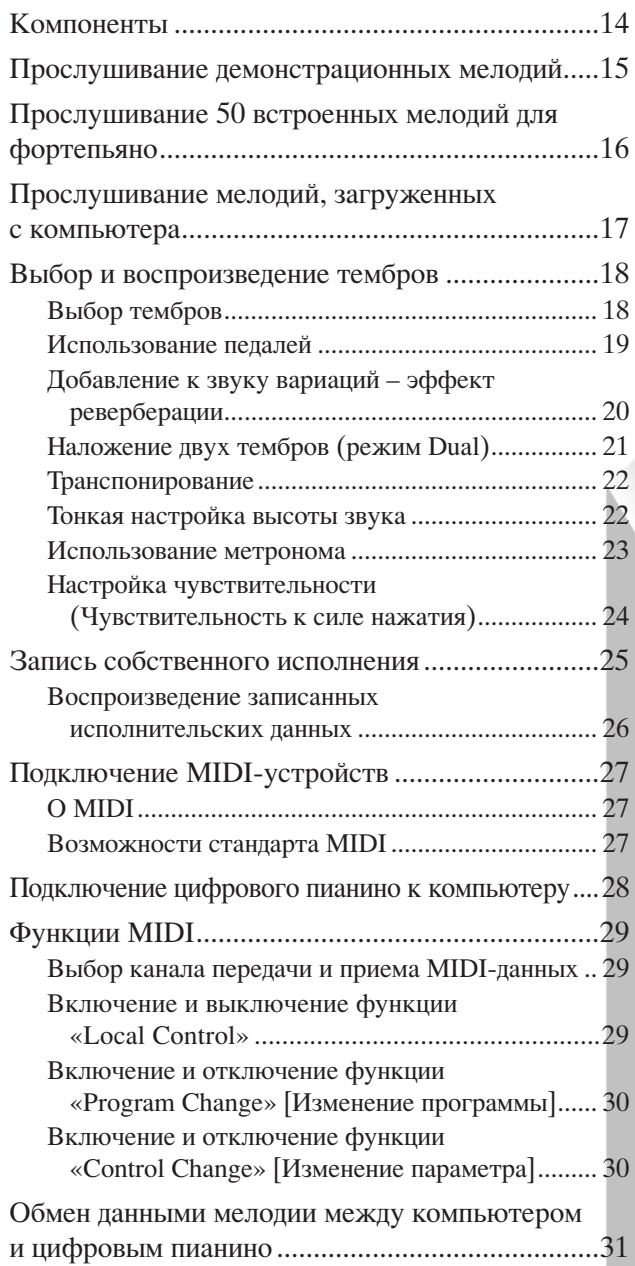

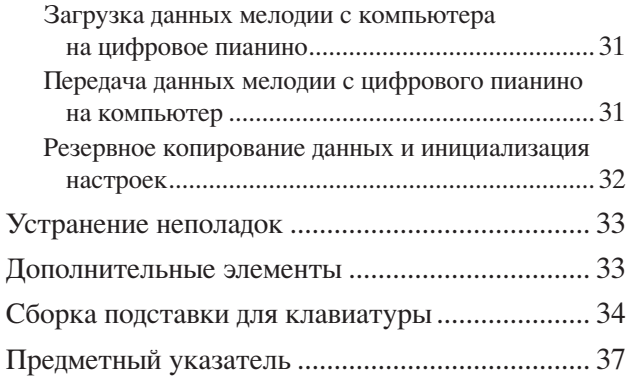

## <span id="page-13-0"></span>Компоненты

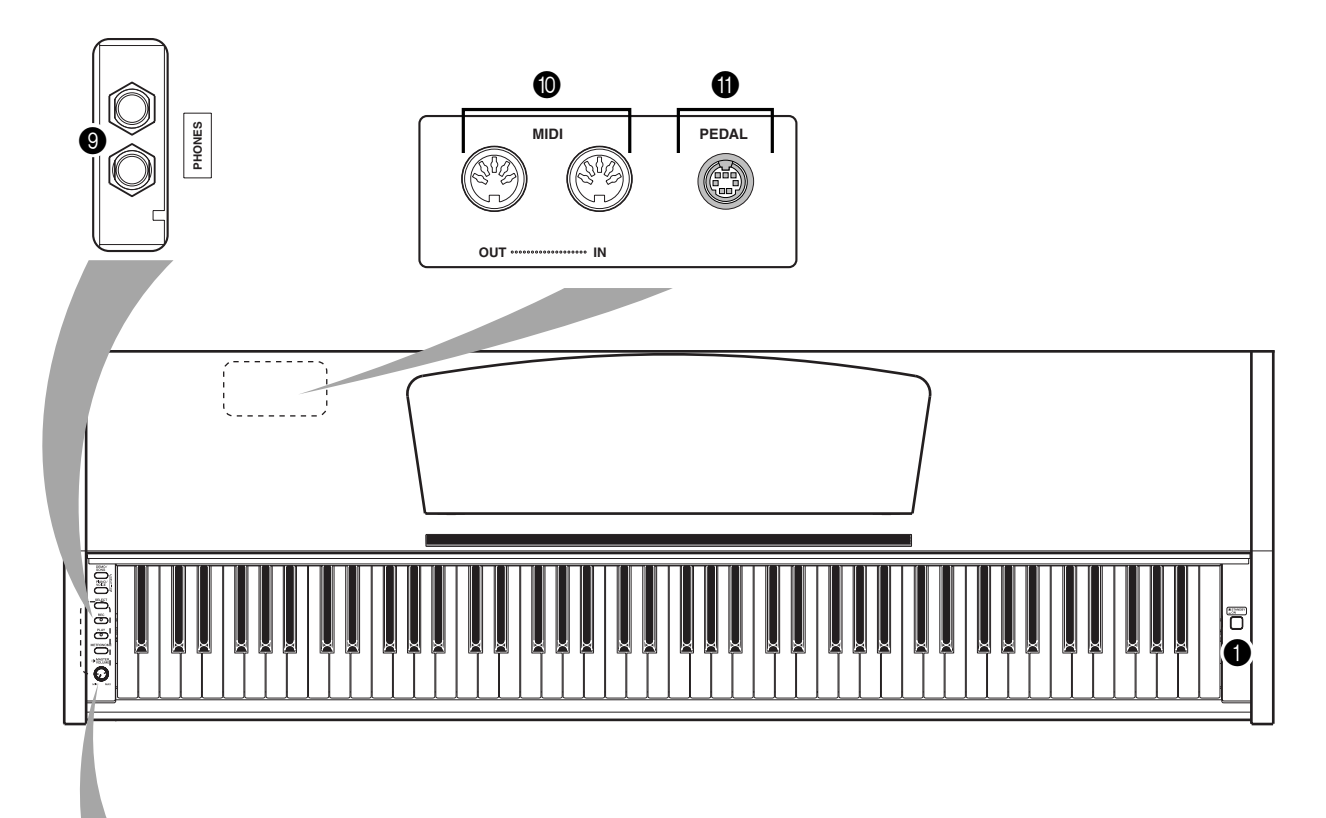

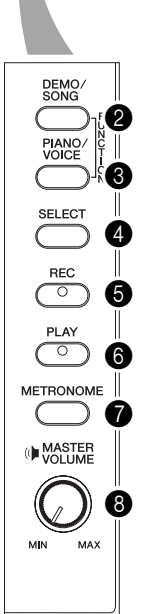

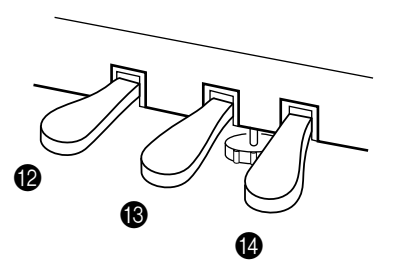

<span id="page-13-14"></span><span id="page-13-10"></span><span id="page-13-9"></span><span id="page-13-8"></span><span id="page-13-7"></span><span id="page-13-3"></span><span id="page-13-1"></span>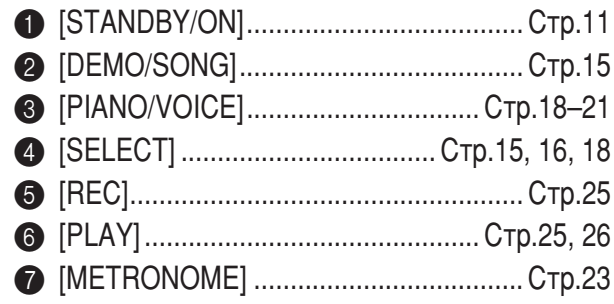

<span id="page-13-13"></span><span id="page-13-12"></span><span id="page-13-11"></span><span id="page-13-6"></span><span id="page-13-5"></span><span id="page-13-4"></span><span id="page-13-2"></span>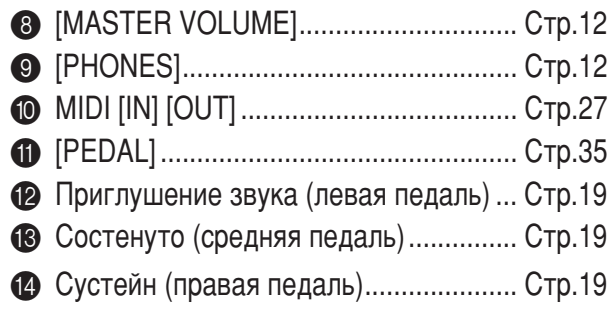

## <span id="page-14-6"></span><span id="page-14-1"></span><span id="page-14-0"></span>Прослушивание демонстрационных мелодий

Демонстрационные мелодии демонстрируют все тембры этого инструмента.

### Действия

### Включите питание.

(Если питание выключено.) Нажмите кнопку [STANDBY/ON]. Начав игру, установите оптимальную громкость регулятором [MASTER VOLUME].

#### $2_{-}$ Начните воспроизведение демонстрационной мелодии.

<span id="page-14-2"></span>Нажмите кнопку [DEMO/SONG].

П Начнет воспроизводиться демонстрационная мелодия для текущего тембра.

#### <span id="page-14-3"></span>3. Выберите и воспроизведите демонстрационную мелодию.

Во время воспроизведения демонстрационной мелодии нажмите кнопку [SELECT], чтобы выбрать и воспроизвести следующую демонстрационную мелодию. Если из 6 демонстрационных мелодий нужно выбрать одну конкретную, нажмите одну из клавиш C1-F1, удерживая нажатой кнопку [DEMO/SONG].

Б Начнет воспроизводиться выбранная демонстрационная мелодия. Начиная с выбранной мелодии воспроизведение демонстрационных мелодий продолжится в следующей последовательности: демонстрационные мелодии для других тембров, 50 встроенных мелодий для фортепьяно, а затем все мелодии, загруженные с компьютера. По завершении этой последовательности начнется воспроизведение первой демонстрационной мелодии и так далее, пока вы не остановите воспроизведение.

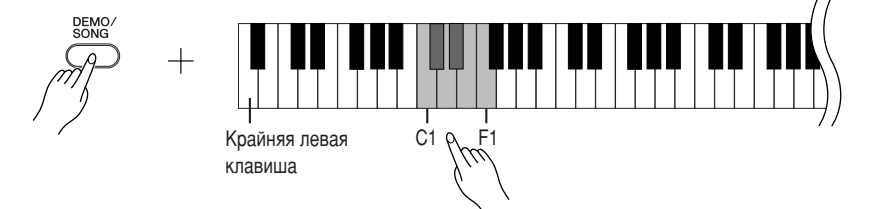

### Демонстрационные мелодии

Для демонстрации каждого из 6 тембров предусмотрена своя собственная мелодия. См. «Выбор тембров» на стр. 18.

<span id="page-14-4"></span>Перечисленные ниже демонстрационные мелодии являются аранжировками отрывков из оригинальных композиций. Другие демонстрационные мелодии являются оригинальными композициями корпорации Yamaha (©2005 Yamaha Corporation).

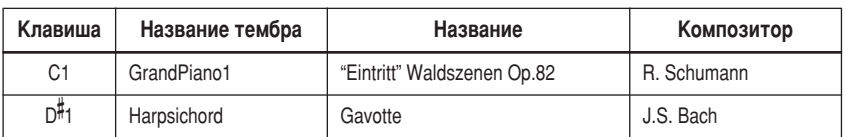

### Регулировка громкости

Для настройки громкости используйте регулятор [MASTER VOLUME].

#### 4. Остановка демонстрации тембра

Чтобы остановить воспроизведение, нажмите кнопку [DEMO/SONG].

Более подробная информация о характеристиках каждого тембра содержится в списке тембров на стр. 18.

Темп демонстрационных мелодий изменять нельзя.

<span id="page-14-5"></span>Демонстрационные мелодии нельзя передавать через порт MIDI.

## <span id="page-15-6"></span><span id="page-15-1"></span><span id="page-15-0"></span>**рослушивание 50 встроенных мелодий для фортепьяно**

<span id="page-15-5"></span><span id="page-15-3"></span>В этом цифровом пианино представлены исполнительские данные 50 мелодий для фортепьяно, а также демонстрационные мелодии тембров. Можно просто прослушать эти мелодии. Можно также обратиться К прилагаемому сборнику «50 Greats for the Piano» [50 лучших мелодий для фортепьяно] с нотами для 50 встроенных мелодий.

### **Действия**

### Выберите и воспроизведите встроенную мелодию для  $\Phi$ ортепьяно.

Номер каждой встроенной мелодии для фортепьяно присвоен клавишам C2–C 6.

Hтобы выбрать мелодию и начать ее воспроизведение, нажмите одну из клавиш C2–C 6, удерживая нажатой кнопку **[DEMO/SONG]**.

0ачнется воспроизведение выбранной мелодии для фортепьяно. Hтобы последовательно воспроизвести все встроенные мелодии, нажмите клавишу D6, удерживая нажатой кнопку **[DEMO/SONG]**.

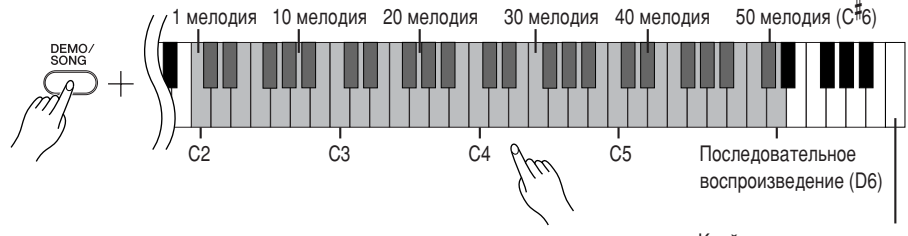

Крайняя правая клавиша

<span id="page-15-4"></span><span id="page-15-2"></span>Hтобы перейти к следующей мелодии для фортепьяно, нажмите кнопку **[SELECT]**.

### Регулировка громкости

3ля настройки громкости используйте регулятор **[MASTER VOLUME]**.

**2.** Остановка воспроизведения.

Hтобы остановить мелодию во время воспроизведения (или последовательного воспроизведения), нажмите кнопку **[DEMO/SONG]**.

• Как продолжить воспроизведение других мелодий, описано выше в пункте **1**.

#### **Мелодия**

В этом инструменте «мелодией» называются исполнительские данные. Это также относится к 50 встроенным мелодиям для фортепьяно.

Одновременно с воспроизведением ВСТРОЕННОЙ МЕЛОДИИ МОЖНО ИГРАТЬ на клавишах. Можно изменить тембр для клавиатуры.

При выборе и начале воспроизведения новой встроенной мелодии автоматически выбирается темп по умолчанию.

О том, как настроить темп воспроизведения встроенной мелодии, можно узнать на стр. 23.

Если выбрана другая мелодия (или другая мелодия выбрана во время воспроизведения последовательности мелодий), будет выбран соответствующий тип реверберации.

50 встроенных мелодий для фортепьяно нельзя передавать через порт MIDI.

## <span id="page-16-1"></span><span id="page-16-0"></span>Прослушивание мелодий, загруженных с компьютера

Можно передавать данные мелодий с компьютера на этот инструмент и воспроизводить эти мелодии. (Подробные сведения о загрузке данных мелодий с компьютера см. на стр. 31.)

### Действия

### Выберите мелодию и начните ее воспроизведение.

Номера мелодий (с 1 по 10) присвоены клавишам D<sup>#6</sup>–C7 (см. рисунок ниже). Чтобы выбрать мелодию и начать ее воспроизведение, нажмите одну из клавиш D<sup>#</sup>6–C7, удерживая нажатой кнопку **[DEMO/SONG**].

Принется воспроизведение выбранной мелодии.

<span id="page-16-2"></span>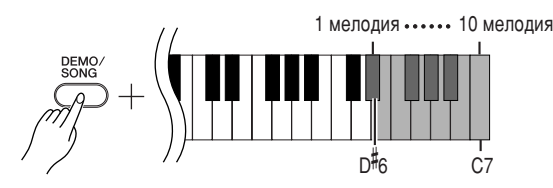

### Регулировка громкости

Для настройки громкости при прослушивании мелодий используйте регулятор [MASTER VOLUME].

#### $2_{-}$ Остановка воспроизведения.

Воспроизведение автоматически заканчивается после завершения выбранной мелодии. Чтобы остановить мелодию во время воспроизведения, нажмите кнопку [DEMO/SONG].

### Выбор канала воспроизведения мелодии

Если в мелодии, загруженной с компьютера, используется тембр, который не поддерживается этим инструментом, первоначально присвоенный тембр может воспроизводиться неправильно. В этом случае можно получить более естественный звук, если переключить канал воспроизведения мелодии с «All» [Все] на «1 + 2».

### Выбор всех каналов для воспроизведения мелодии

Удерживая нажатыми кнопки [DEMO/SONG] и [PIANO/VOICE], одновременно нажмите клавишу Вб.

 $\Rightarrow$  Звук будет воспроизводиться по всем каналам – с 1 по 16.

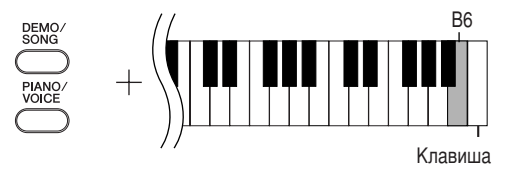

### Выбор каналов 1 + 2 для воспроизведения мелодии

Удерживая нажатыми кнопки [DEMO/SONG] и [PIANO/VOICE], одновременно нажмите клавишу С7.

 $\Rightarrow$  Звук будет воспроизводиться по каналам 1 + 2.

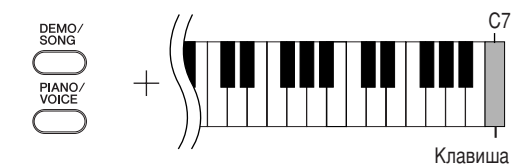

С компьютера можно загрузить до 10 мелодий или до 352 КБ данных.

Используя следующую таблицу, запишите названия мелодий, загруженных с компьютера.

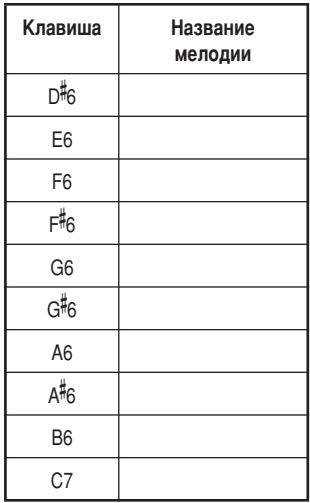

## <span id="page-17-0"></span>**%ыбор и воспроизведение тембров**

## <span id="page-17-2"></span><span id="page-17-1"></span>**Выбор тембров**

### **Действия**

Hтобы выбрать тембр Grand Piano 1, нажмите и отпустите кнопку **[PIANO/VOICE]**.

<span id="page-17-4"></span>Hтобы выбрать тембр, нажмите одну из клавиш C1–F1, удерживая нажатой кнопку **[PIANO/VOICE]**. 3ля выбора другого тембра можно также нажать кнопку **[PIANO/VOICE]**, а затем несколько раз – кнопку **[SELECT]**.

Для настройки громкости во время игры на клавишах поверните регулятор **[MASTER VOLUME]**.

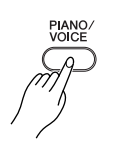

╅

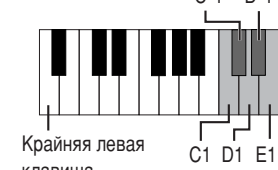

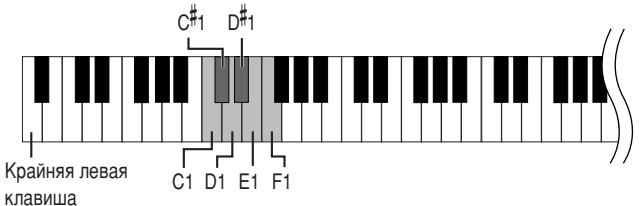

<span id="page-17-3"></span>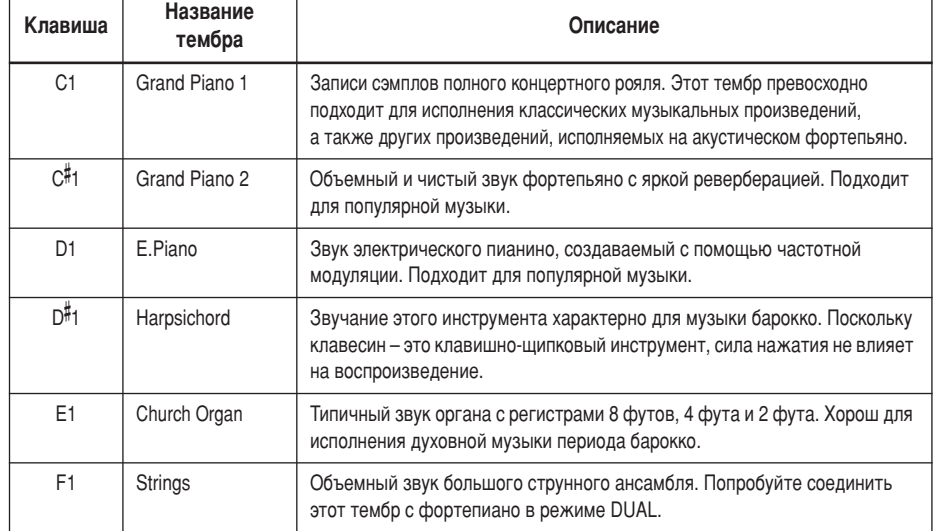

<span id="page-17-5"></span>Чтобы понять особенности различных тембров, можно прослушать демонстрационные мелодии для каждого из них (стр. 15).

#### **Тембр**

В этом устройстве тембром называют тон или оттенок тона.

При автоматическом выборе тембра включаются наиболее подходящие для него тип и глубина (стр. 20) реверберации.

## <span id="page-18-1"></span><span id="page-18-0"></span>Использование педалей

### <span id="page-18-6"></span><span id="page-18-4"></span>Демпферная (правая) педаль

Правая педаль работает так же, как правая педаль акустического фортепьяно. Если правая педаль нажата, ноты звучат дольше. Если отпустить педаль, звучание продленных нот мгновенно прекращается.

<span id="page-18-5"></span>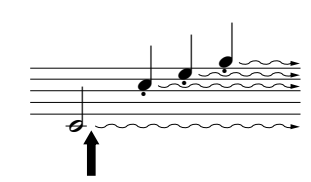

Пока нажата правая педаль, все проигрываемые ноты будут звучать дольше.

### <span id="page-18-8"></span><span id="page-18-3"></span>Педаль состенуто (средняя)

Если, в то время как нажата клавиша или аккорд, нажать среднюю педаль, ноты будут звучать, пока педаль не будет отпущена (как при нажатии правой педали), но все ноты, проигрываемые после этого, продлеваться не будут. Это, например, дает возможность продлить звучание аккорда, а следующие за ним ноты играть стаккато.

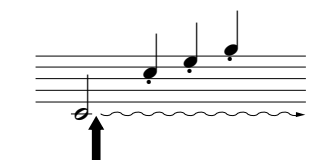

Если нажать среднюю педаль, когда нажата клавиша, нота будет звучать, пока вы не отпустите педаль.

Если правая педаль не работает, убедитесь, что шнур педали правильно подключен к главной части (стр. 35).

Тембры органа, струнных и хора продолжают звучать, пока нажата средняя педаль.

### <span id="page-18-7"></span><span id="page-18-2"></span>Приглушение звука (левая педаль)

Пока нажата левая педаль, громкость проигрываемых нот будет приглушена, а тембр слегка изменен. На ноты, которые в момент нажатия левой педали уже звучали, эта педаль не влияет.

## <span id="page-19-1"></span><span id="page-19-0"></span>| Добавление к звуку вариаций – эффект реверберации

Эта настройка позволяет выбирать различные эффекты цифровой реверберации, которые добавляют звуку глубину и выразительность, создавая реалистичную акустическую среду.

<span id="page-19-4"></span> $C^{\sharp}$ 2 D $^{\sharp}$ 2

### Действия

Чтобы выбрать тип реверберации, нажмите одну из клавиш С2-Е2, удерживая нажатой кнопку [PIANO/VOICE].

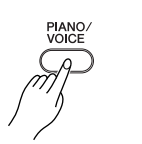

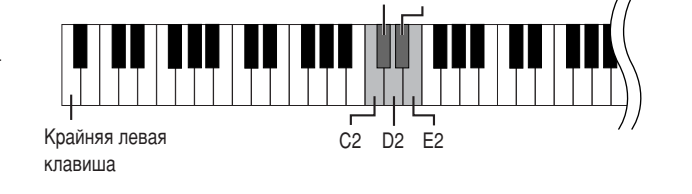

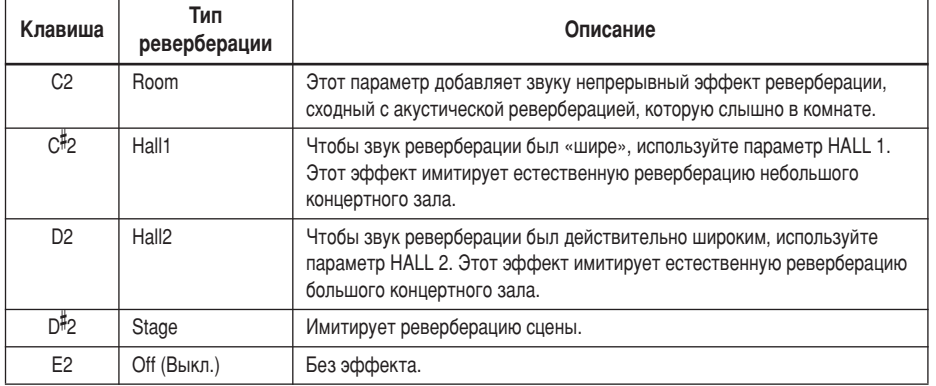

### <span id="page-19-3"></span><span id="page-19-2"></span>Настройка глубины реверберации

Чтобы настроить глубину реверберации для выбранного тембра, нажмите одну из

клавиш СЗ-G#4, удерживая нажатой кнопку [PIANO/VOICE]. Диапазон глубины - от 0 до 20.

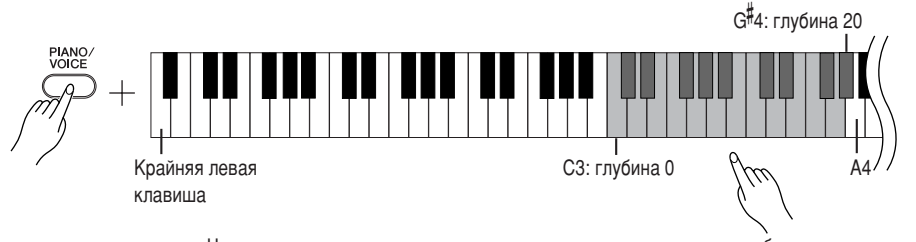

Чем правее расположена клавиша, которую нажимают, тем выше будет значение глубины реверберации.

Чтобы установить глубину реверберации, наиболее подходящую для выбранного тембра, нажмите клавишу А4, удерживая нажатой кнопку [PIANO/VOICE].

Тип реверберации по умолчанию (в том числе параметр ОГГ) и параметры глубины различны для каждого тембра.

глубина 0: без эффекта глубина 20: максимальная глубина реверберации

## <span id="page-20-3"></span><span id="page-20-1"></span><span id="page-20-0"></span>**Наложение двух тембров (режим Dual)**

Для создания более насыщенного и мягкого звука можно одновременно играть два тембра.

### ействия

### Включение режима Dual.

Чтобы выбрать два нужных тембра, одновременно нажмите две клавиши в диапазоне C1-F1, удерживая нажатой кнопку [PIANO/VOICE]. Можно также, удерживая нажатой кнопку [PIANO/VOICE], нажать сначала одну клавишу, а потом другую.

Сведения о тембрах, присвоенных клавишам, см. «Выбор и воспроизведение тембров» на стр. 18.

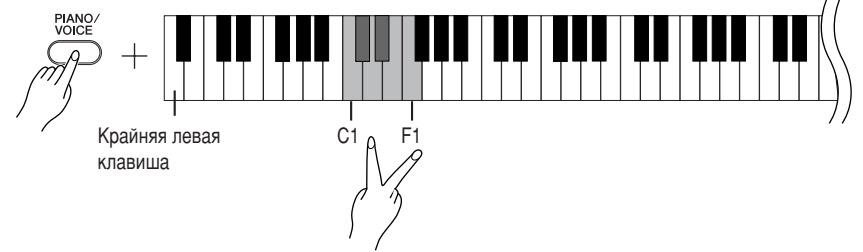

Тембр, присвоенный клавише с меньшим номером, становится тембром Voice 1, а тембр, присвоенный клавише с большим номером, становится тембром Voice 2.

В режиме Dual можно задать следующие настройки для тембров Voices 1 и 2.

### Установка октавы

Высоту тона можно смещать вверх и вниз с интервалом в октаву отдельно для тембров Voice 1 и Voice 2. В зависимости от комбинации тембров в режиме наложения звучание комбинации может улучшиться, если один из тембров транспонировать на октаву вверх или вниз.

Удерживая нажатой кнопку [PIANO/VOICE], нажмите одну из клавиш C5-F5.

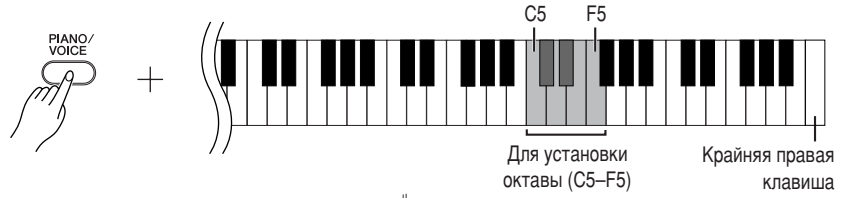

клавиша С5: -1 (Voice 1), клавиша С<sup>#</sup>5: 0 (Voice 1), клавиша D5: +1 (Voice 1), клавиша D<sup>#</sup>5: -1 (Voice 2), клавиша E5: 0 (Voice 2), клавиша F5: +1 (Voice 2)

### Установка баланса

Между двумя тембрами можно регулировать баланс громкости звука. Например, можно назначить один тембр основным, сделав его громче, а второй тембр - тише.

Удерживая нажатой кнопку [PIANO/VOICE], нажмите одну из клавиш  $F#5-F*6$ . При установке значения 0 оба тембра в режиме Dual будут звучать

одинаково. Значения меньше 0 увеличивают громкость тембра Voice 2 по отношению к тембру Voice 1, а значения больше 0 увеличивают громкость тембра Voice 1 по отношению к тембру Voice 2.

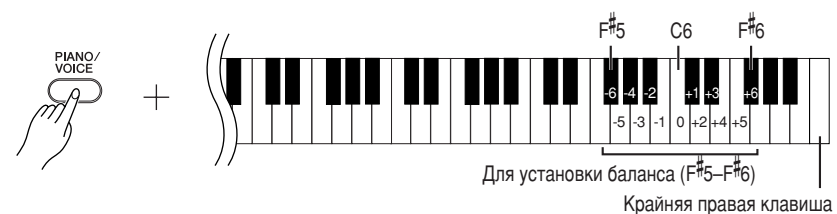

### Выход из режима Dual и возврат в обычный режим игры.

Удерживая нажатой кнопку [РІА ЮЛО СЕ], нажмите одну из клавиш С1-F1.

<span id="page-20-2"></span>В режиме Dual нельзя выбрать один и тот же тембр для тембров Voice 1 и Voice 2.

#### Реверберация в режиме Dual

Приоритетным является тип реверберации, выбранный для тембра 1 (Voice 1). (Если реверберация для тембра Voice 1 отключена, то будет использоваться реверберация, присвоенная тембру Voice 2.) Параметр глубины реверберации (стр. 20) будет применяться только к тембру Voice 1.

## <span id="page-21-4"></span><span id="page-21-2"></span><span id="page-21-0"></span>**-ранспонирование**

Функция транспонирования в цифровом пианино позволяет повышать или понижать высоту звука всей клавиатуры с интервалом, равным полутону, максимально до шести полутонов. Это дает возможность легко подобрать высоту звука клавиатуры, соответствующую диапазону голоса певца или других инструментов. Например, если установить величину транспонирования на 5, то при нажатии на клавиатуре клавиши С («до») будет звучать нота F («фа»). Таким образом, можно играть мелодию так же, как в тональности до-мажор, а цифровое пианино транспонирует звук в тональность фа-мажор.

### **Действия**

Удерживая нажатыми кнопки **[DEMO/SONG]** и **[PIANO/VOICE]**, нажмите одну из клавиш F 2–F 3, чтобы установить нужный интервал транспонирования.

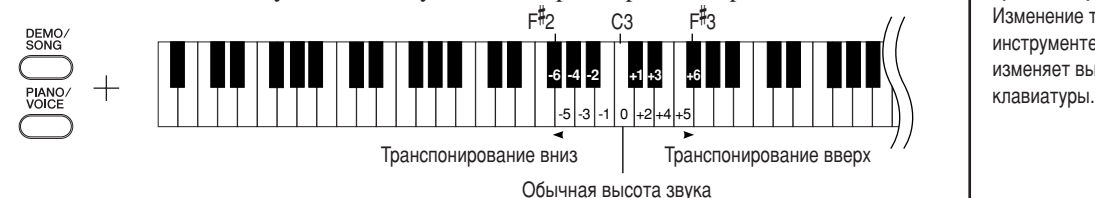

[DEMO/SONG] + [PIANO/VOICE] + клавиша С3: оспроизводится нормальная высота звука. **[DEMO/SONG] + [PIANO/VOICE] + клавиша В2 (белая клавиша слева от С3):** Транспонирует звук на один полутон вниз.  $[DEMO/SONG] + [PIANO/VOICE] + Kna$ виша В<sup>1</sup><sup>2</sup> (первая черная клавиша слева от С3): 6ранспонирует звук на целый тон вниз (на два полутона).  $[DEMO/SONG] + [PIANO/VOICE] + K\pi$ авиша F<sup>#2</sup>: 6ранспонирует звук на шесть полутонов вниз. [DEMO/SONG] + [PIANO/VOICE] + клавиша C<sup>#</sup>3 (черная клавиша справа от C3): 6ранспонирует звук на один полутон вверх. [DEMO/SONG] + [PIANO/VOICE] + клавиша D3 (первая белая клавиша справа от С3): 6ранспонирует звук на целый тон вверх (на два полутона).  $[DEMO/SONG] + [PIANO/VOICE] + Kn$ авиша F<sup>#</sup>3: 6ранспонирует звук на шесть полутонов вверх.

## <span id="page-21-3"></span><span id="page-21-1"></span>**-онкая настройка высоты звука**

Можно настроить высоту звука всего инструмента. Эта функция полезна, если цифровое пианино играет в сопровождении других инструментов или музыки с компакт-диска.

### $\blacksquare$ ействия

### Увеличение высоты (с интервалом примерно 0,2 Гц).

Одновременно удерживайте клавиши A-1 и B-1 и нажмите любую клавишу между клавишами C3 и B3.

### Уменьшение высоты (с интервалом примерно 0,2 Гц).

Одновременно удерживайте клавиши A-1 и A -1 и нажмите любую клавишу между клавишами C3 и B3.

### Восстановление высоты по умолчанию.

Одновременно удерживайте клавиши A-1, A -1 и B-1 и нажмите любую клавишу между клавишами C3 и B3.

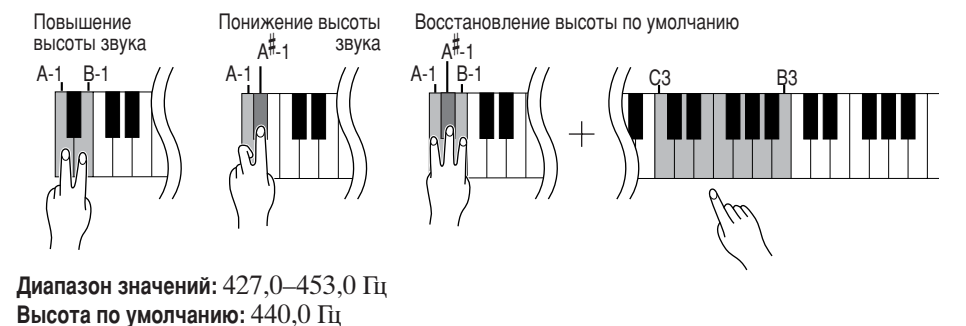

#### **Транспонирование**

Изменение тональности. На этом инструменте транспонирование изменяет высоту звука всей

### $\Gamma$ ц (герц)

Герц – это единица измерения частоты звука, соответствующая числу колебаний звуковой волны в секунду.

## <span id="page-22-1"></span><span id="page-22-0"></span>Использование метронома

В цифровое пианино встроен метроном (устройство, задающее темп), который удобно использовать для упражнений.

### Действия

### Запуск метронома

<span id="page-22-4"></span><span id="page-22-2"></span>Чтобы включить метроном, нажмите кнопку [METRONOME].

### Задает частоту сигнала метронома

Удерживая кнопку [METRONOME], нажмите одну из клавиш СЗ-F3.

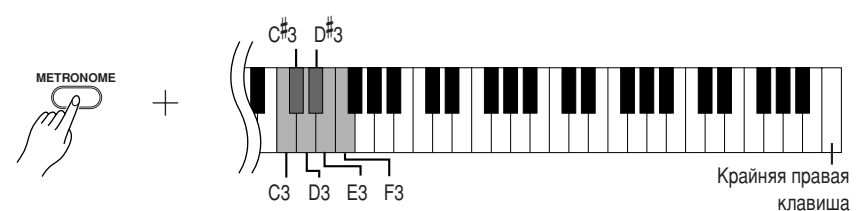

клавиша СЗ: без сильных долей такта, клавиша С#3: 2/4, клавиша D3: 3/4, клавиша D#3: 4/4, клавиша E3: 5/4, клавиша F3: 6/4

### <span id="page-22-5"></span><span id="page-22-3"></span>Регулировка темпа

Темп метронома и воспроизведения встроенной мелодии можно регулировать в диапазоне от 32 до 280 ударов в минуту.

Номера присвоены каждой из следующих клавиш.

Удерживая кнопку [METRONOME], последовательно нажмите клавиши С4-А4, чтобы задать трехзначное число.

Вводите число начиная с самой левой цифры. Например, чтобы установить темп 95, последовательно нажмите клавиши С4 (0), А4 (9) и F4 (5).

### Ускорение темпа на единицу.

Удерживая кнопку [METRONOME], нажмите клавишу С#5.

### Замедление темпа на единицу.

Удерживая кнопку [METRONOME], нажмите клавишу В4.

### Ускорение темпа с шагом десять.

Удерживая кнопку [METRONOME], нажмите клавишу D5.

### Замедление темпа с шагом десять.

Удерживая кнопку [METRONOME], нажмите клавишу А<sup>#</sup>4.

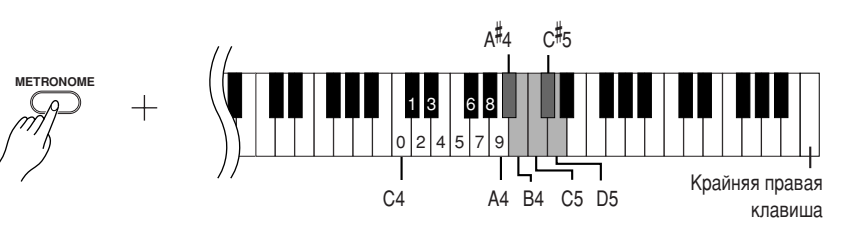

### Установка значения темпа по умолчанию.

Удерживая кнопку [METRONOME], нажмите клавишу С5.

<span id="page-23-2"></span>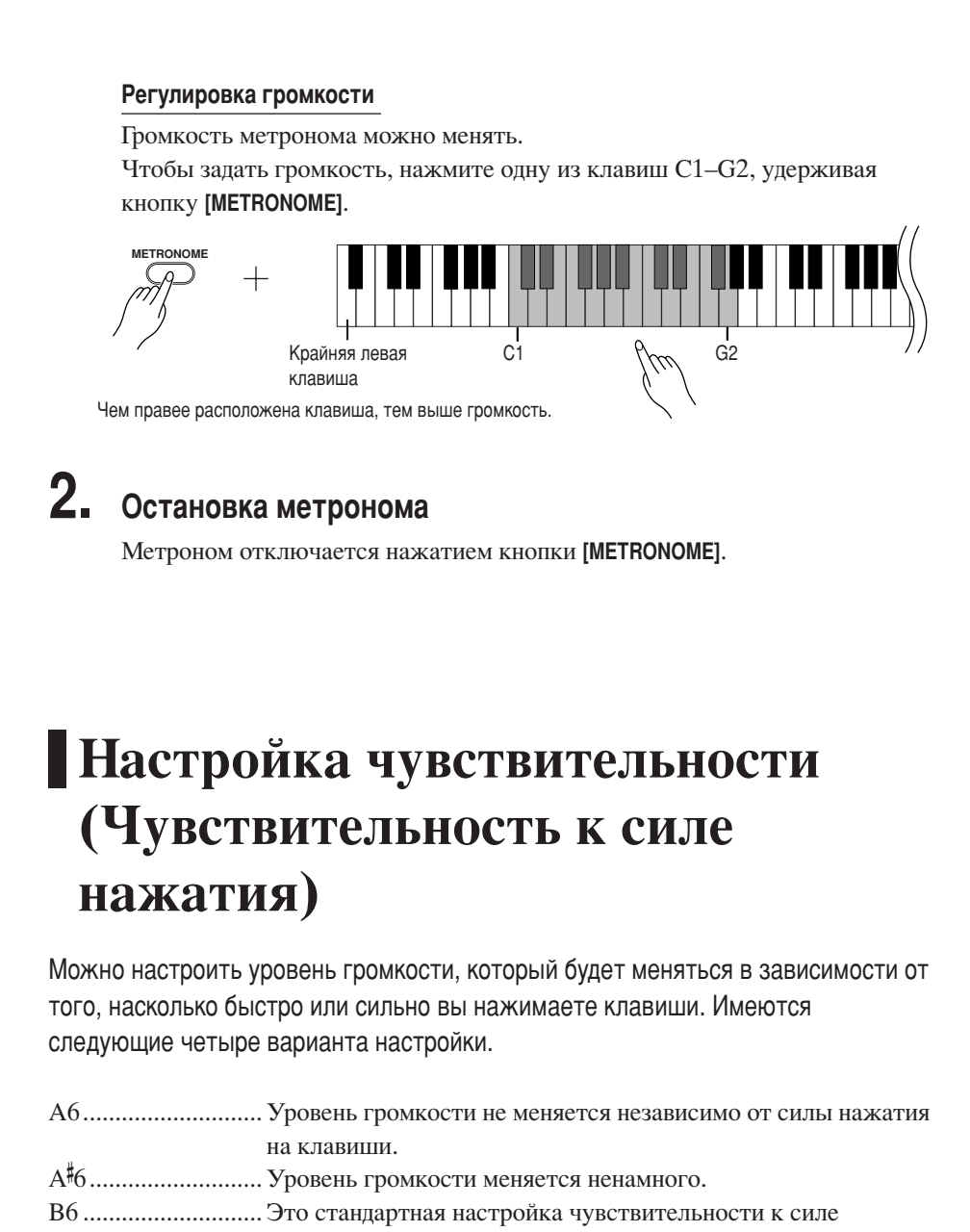

Эта настройка отключена в некоторых тембрах, например в органных.

### **Действия**

Чтобы выбрать нужную чувствительность к силе нажатия, нажмите одну из клавиш А6-С7, удерживая кнопку [PIANO/VOICE].

<span id="page-23-4"></span><span id="page-23-3"></span><span id="page-23-1"></span><span id="page-23-0"></span>нажатия. (Настройка по умолчанию.) С7 ................................ Уровень громкости меняется в очень широких пределах - от

нажимаете на клавиши, тем громче звук.

пианиссимо до фортиссимо, чтобы добавить динамическую

и драматическую выразительность. Чем сильнее вы

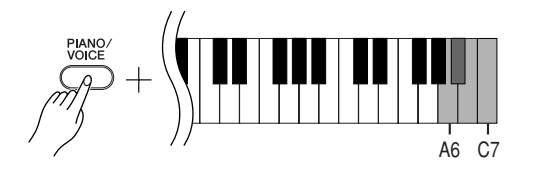

YDP-131/YDP-213 Выбор и воспроизведение тембров

## <span id="page-24-1"></span><span id="page-24-0"></span>**/апись собственного исполнения**

Функция записи цифрового пианино позволяет записать собственное исполнение одной мелодии.

<span id="page-24-3"></span>Записанное исполнение называется «мелодия пользователя». Чтобы записать и воспроизвести собственное исполнение, следуйте указанным ниже шагам.

### Аудиозапись и запись данных

В кассетном магнитофоне используется другой формат данных, чем в этом инструменте. На кассетной пленке записываются аудиосигналы. отличие от этого цифровое пианино записывает информацию о воспроизводимых нотах и тембрах, а также длительность звучания и темп игры этих нот. Оно не записывает аудиосигналы. Когда на этом инструменте проигрывается записанное исполнение, внутренний тон-генератор воспроизводит звук в соответствии с записанной информацией.

### $\mathcal{L}$ ВНИМАНИЕ!

Не удалите случайно записанные данные.

После записи исполнения на этом инструменте загорается индикатор кнопки [PLAY]. Если индикатор горит, при записи нового исполнения удаляются существующие записанные данные.

### **Действия**

### Выберите тембр и другие настройки для записи.

Hтобы выбрать нужный тембр (тембры), нажмите одну из клавиш C1–F1, удерживая кнопку **[PIANO/VOICE**]. (См. [стр. 18](#page-17-2).)

При желании можно выбрать другие настройки, например настройки реверберации.

Для настройки громкости при прослушивании используйте регулятор **[MASTER VOLUME]**. егулятор **[MASTER VOLUME]** можно также использовать для настройки громкости при воспроизведении.

## **2.** Включение режима записи.

<span id="page-24-2"></span>0ажмите кнопку **[REC]**.

1сли хотите выйти из режима записи, еще раз нажмите кнопку **[REC]**.

### **3.** Начало записи.

2апись мелодии начнется сразу же, как только вы начнете игру. 3ля начала записи можно также нажать кнопку **[PLAY]**.

### **4.** Остановка записи.

0ажмите кнопку **[REC]**.

Henьзя включить режим записи во время воспроизведения демонстрационной мелодии.

### Объем записи

Объем записи – это максимальный объем исполнительских ланных. который можно записать. Объем записи этого инструмента составляет 65 KБ (примерно 11000 нот).

#### Изменение параметров записанной мелодии пользователя

Чтобы изменить параметры записанной мелодии пользователя, включите режим записи, измените нужные параметры и остановите запись, не играя на клавишах. Например, если нужно изменить тембо мелодии пользователя, нажмите КНОПКУ [REC], ЧТОбЫ ВОЙТИ В РЕЖИМ записи (см. шаг 2), и выберите другой тембр (см. шаг 1). Не играя на клавишах, нажмите кнопку [REC], чтобы остановить запись (см. шаг 4).

### $\mathcal{L}$ **ВНИМАНИЕ!**

Не выключайте инструмент, пока идет запись данных во внутреннюю память (то есть пока мигают индикаторы КНОПОК [REC] И [PLAY]). В Противном случае все записанные данные, включая те, которые записываются в настоящий момент, будут утеряны.

Записанную мелодию пользователя можно сохранить на компьютере. Можно также загрузить мелодию пользователя с компьютера и воспроизвести ее на инструменте. (См. стр. 31.)

## <span id="page-25-3"></span><span id="page-25-1"></span><span id="page-25-0"></span>Воспроизведение записанных исполнительских данных

### Действия

### 1. Запуск воспроизведения.

Нажмите кнопку [PLAY].

<span id="page-25-2"></span>

## 2. Остановка воспроизведения.

Когда заканчивается воспроизведение мелодии пользователя, инструмент автоматически возвращается в предыдущий режим.

Чтобы остановить воспроизведение, нажмите кнопку [PLAY].

<span id="page-25-4"></span>Темп записанных мелодий пользователя изменять нельзя. Мелодии пользователя всегда воспроизводятся в записанном темпе.

## <span id="page-26-3"></span><span id="page-26-0"></span>**одключение MIDI-устройств**

<span id="page-26-8"></span>В цифровом пианино имеются MIDI-разъемы. Функции MIDI предоставляют доступ к различным музыкальным жанрам.

## <span id="page-26-6"></span><span id="page-26-4"></span><span id="page-26-1"></span>**О MIDI**

MIDI (цифровой интерфейс для музыкальных инструментов) – это общепринятый стандартный формат обмена данными между электронными музыкальными инструментами.

<span id="page-26-9"></span>Подключение музыкальных инструментов, которые поддерживают стандарт MIDI, через MIDI-кабели позволяет переносить исполнительские данные и настройки с одного музыкального инструмента на другой. Используя стандарт MIDI, можно также добиться более эффектного звучания, чем при помощи только одного музыкального инструмента.

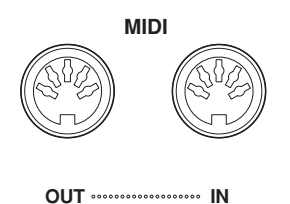

## <span id="page-26-5"></span><span id="page-26-2"></span>**Возможности стандарта MIDI**

Функции MIDI позволяют передавать исполнительские данные с одного MIDI-устройства на другое, загружать данные мелодии с компьютера на инструмент и передавать данные мелодии пользователя на компьютер.

• Передача и прием исполнительских данных с другого **MIDI-устройства** 

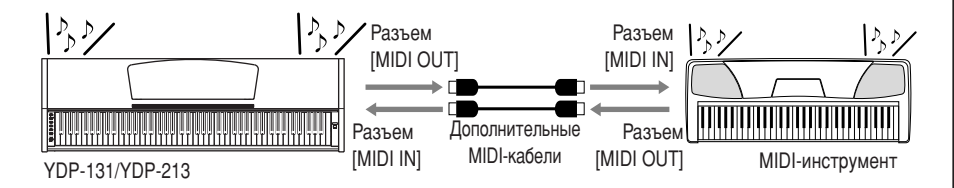

### • Передача и прием MIDI-данных с компьютера

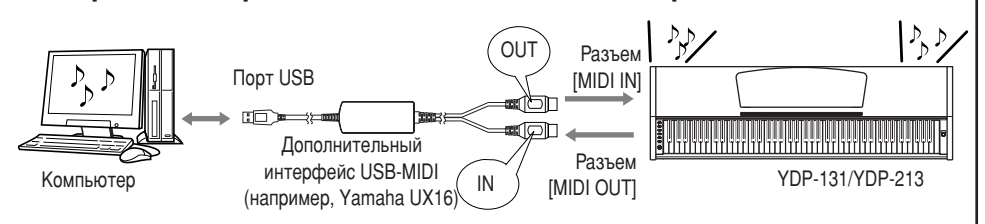

Так как MIDI-данные, которые можно передавать и получать, зависят от типа MIDI-устройства, проверьте по таблице характеристик MIDI-интерфейса, какие данные и команды может передавать и принимать ваше устройство. Таблицу характеристик MIDI-интерфейса для этого инструмента см. на стр. 44.

Для подключения MIDI-устройства понадобится соответствующий кабель MIDI. Кабель MIDI можно приобрести в музыкальном магазине.

**Если полключение произволится** через очень длинный кабель MIDI, при передаче данных могут возникнуть ошибки. Используйте кабель MIDI длиной не более 15 м.

<span id="page-26-7"></span>Перед подключением MIDIустройства выключите как цифровое пианино, так и соответствующее устройство. После подключения включите вначале MIDI-устройство, а затем цифровое пианино.

С цифрового пианино нельзя передавать на другое MIDIустройство демонстрационные мелодии и 50 встроенных мелодий.

Подробные сведения о передаче и приеме данных мелодии см. в разделе «Обмен данными [мелодии между компьютером](#page-30-1)  [и цифровым пианино](#page-30-1)» на стр. 31.

## <span id="page-27-1"></span><span id="page-27-0"></span>Подключение цифрового пианино к компьютеру

Подключение цифрового пианино к компьютеру с помощью MIDI-разъемов позволяет передавать данные MIDI с пианино на компьютер и обратно.

Если цифровое пианино используется для прослушивания, исполнительские данные с тембрами, которые отсутствуют на этом инструменте, будут искажаться.

Перед подключением цифрового пианино к персональному компьютеру отключите питание как компьютера, так и инструмента. Выполнив подключение, включите сначала компьютер, а затем цифровое пианино.

### Пример подключения инструмента к USB-порту компьютера

Для подключения цифрового пианино через MIDI-разъемы к USB-порту компьютера используйте переходник USB-MIDI (например, Yamaha UX16), не входящий в комплект поставки.

Чтобы управлять MIDI-инструментом с компьютера, на компьютер необходимо установить драйвер USB-MIDI. Драйвер USB-MIDI - это программное приложение, которое позволяет программе-секвенсору компьютера и подключенному MIDI-инструменту обмениваться MIDI-данными. Подробные сведения см. в руководстве пользователя, которое поставляется с устройством с интерфейсом USB.

<span id="page-27-3"></span><span id="page-27-2"></span>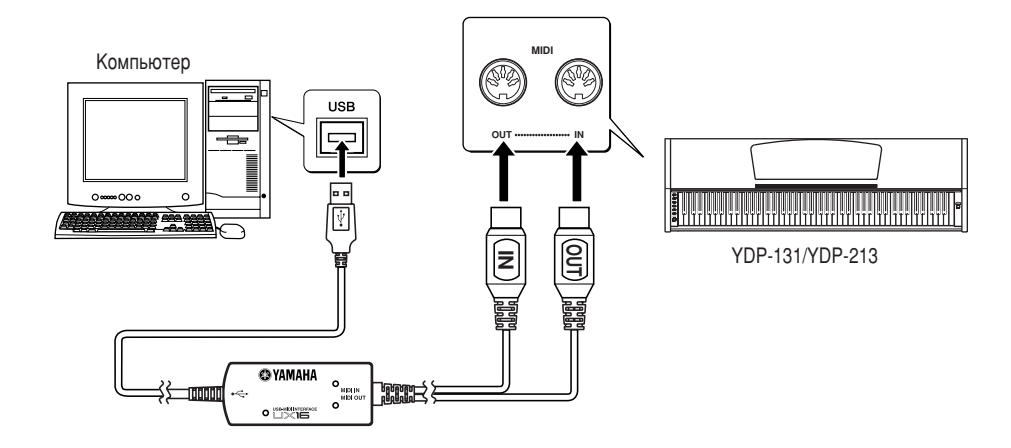

### Подключение цифрового пианино к компьютеру с помощью интерфейса USB-MIDI

Выключите питание цифрового пианино. Подключите разъем кабеля MIDI OUT переходника USB-MIDI к гнезду MIDI IN цифрового пианино, а разъем того же переходника MIDI IN - к гнезду MIDI OUT инструмента.

Подключение цифрового пианино к компьютеру выполнено.

Включите питание этого инструмента и попытайтесь передать MIDI-данные на компьютер или получить их с компьютера.

Подробные сведения об интерфейсе YAMAHA UX16 см. в Руководстве пользователя, которое поставляется с UX16.

Чтобы обмениваться MIDI-данными между компьютером и цифровым пианино, необходимо установить на компьютер соответствующее программное обеспечение.

## <span id="page-28-3"></span><span id="page-28-0"></span>Функции MIDI

<span id="page-28-4"></span>Можно задать настройки MIDI-интерфейса.

## <span id="page-28-1"></span>Выбор канала передачи и приема **MIDI-данных**

При настройке управления MIDI-интерфейсом для успешной передачи данных необходимо привести в соответствие MIDI-каналы передающего и принимающего оборудования.

С помощью этого параметра можно указать канал, по которому цифровое пианино будет передавать или принимать MIDI-данные.

### Действия

### Настройка передающего канала.

Удерживая нажатыми кнопки [DEMO/SONG] и [PIANO/VOICE], нажмите одну из клавиш С1-Е2.

Стандартное значение: Channel 1

### Настройка принимающего канала.

Удерживая нажатыми кнопки [DEMO/SONG] и [PIANO/VOICE], нажмите одну из клавиш С4-F5.

Стандартное значение: ALL

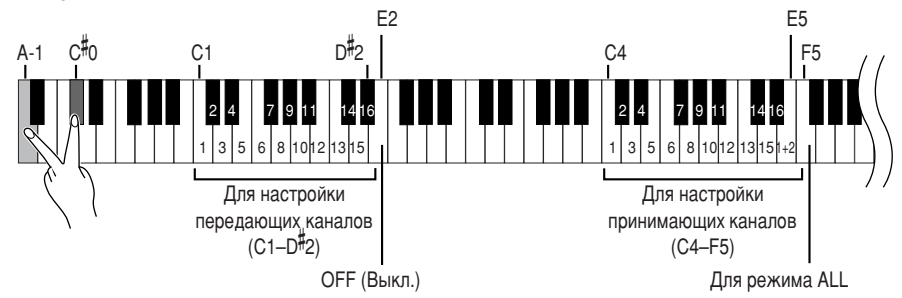

## <span id="page-28-5"></span><span id="page-28-2"></span>| Включение и выключение функции «Local Control»

Функция «Local Control» [Локальное управление] означает управление встроенным тон-генератором с клавиатуры, что позволяет проигрывать встроенные тембры непосредственно на клавиатуре. Это возможно, если функция «Local Control» включена, поскольку внутренний тон-генератор управляется локально, с клавиатуры инструмента.

Однако функцию «Local Control» можно отключить, чтобы на клавиатуре цифрового пианино невозможно было проигрывать встроенные тембры, но соответствующие MIDI-данные при игре на клавиатуре все равно передаются через разъем MIDI OUT. Одновременно с этим встроенный тон-генератор реагирует на MIDI-информацию, полученную через разъем MIDI IN.

### Действия

Удерживая нажатыми кнопки [DEMO/SONG] и [PIANO/VOICE], нажмите клавишу С6. Попеременное нажатие клавиши С6 включает и отключает функцию Local Control.

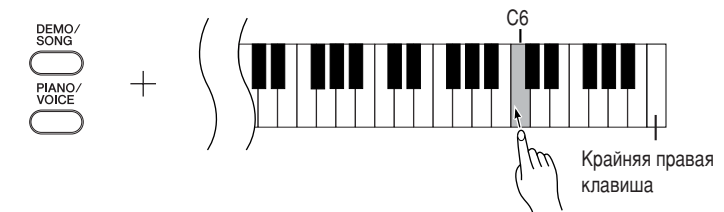

В режиме наложения тембров данные тембра Voice 1 передаются по специально указанному каналу, а данные тембра Voice 2 передаются по каналу, номер которого больше номера этого канала. Если в этом режиме передающий канал установлен в положение ОГГ, данные не передаются.

### $\Delta$ | |

Доступен режим приема нескольких тембров (Multi-timbre). В этом режиме цифровое пианино принимает сигналы с подключенного MIDI-устройства по всем 16 каналам MIDI и воспроизводит данные мелодии в многоканальном режиме.

### $1+2$

Доступен режим приема «1+2». Он позволяет одновременно принимать данные только по каналам 1 и 2. Это дает возможность воспроизводить данные мелодии, полученные с компьютера или секвенсора, по каналам 1 и 2.

Изменение программы и другие подобные сообщения не влияют на настройки панели этого инструмента или звучание нот. проигрываемых на клавиатуре.

Через MIDI-интерфейс нельзя передавать данные демонстрационных мелодий и 50 встроенных мелодий.

<u>/!\ внимание!</u>

Если функция Local Control отключена, на клавиатуре нельзя играть встроенные тембры.

## <span id="page-29-2"></span><span id="page-29-0"></span>Включение и отключение функции «Program Change» Изменение программы

Обычно цифровое пианино реагирует на номера изменения MIDI-программы, полученные с внешней клавиатуры или с другого MIDI-устройства, выбирая для определенного канала тембр с соответствующим номером (тембр на клавиатуре не изменяется). Кроме того, цифровое пианино обычно передает номер изменения MIDI-программы каждый раз при выборе тембра. Это приводит к тому, что на внешнем MIDI-устройстве выбирается соответствующий номер тембра или программа, если это устройство настроено на прием номеров изменения программы MIDI и соответствующую реакцию.

При помощи этой функции можно запретить прием и передачу номеров изменения программы, чтобы выбранные на пианино тембры не влияли на внешнее MIDI-устройство.

### Действия

Удерживая нажатыми кнопки [DEMO/SONG] и [PIANO/VOICE], нажмите клавишу С<sup>#</sup>6. Попеременное нажатие клавиши С#6 включает и отключает функцию Program Change.

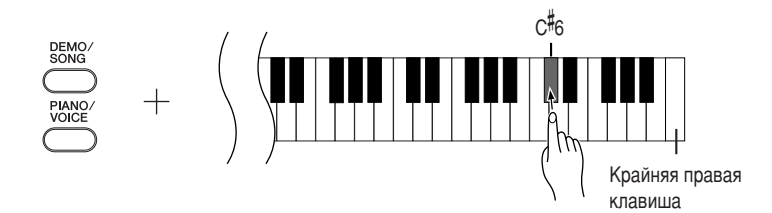

## <span id="page-29-3"></span><span id="page-29-1"></span>Включение и отключение функции «Control Change» [Изменение параметра]

Под данными «MIDI Control Change» [Изменение параметров MIDI] имеется в виду MIDI-информация, которая относится к выразительным средствам исполнения (например, сведения об использовании правой педали). Данные «MIDI Control Change» можно передавать с цифрового пианино, чтобы управлять работой подключенного MIDI-устройства. (Например, если нажать правую педаль этого инструмента, он передаст данные «MIDI Control Change».) С другой стороны, исполнительские данные MIDI, полученные этим инструментом с подключенного MIDI-устройства, одновременно изменяются в соответствии с данными «MIDI Control Change», полученными с MIDI-устройства. (Однако тембр, которым вы в данный момент играете на пианино, не изменится в соответствии с данными «MIDI Control Change».) Возможность передавать и получать данные MIDI Control Change иногда оказывается очень полезной. Включите функцию Control Change, если она вам нужна. Выключите функцию Control Change, если предпочитаете не иметь такой возможности.

### <u> Це</u>йствия

Удерживая нажатыми кнопки [DEMO/SONG] и [PIANO/VOICE], нажмите клавишу D6. Попеременное нажатие клавиши D6 включает и отключает функцию Control Change.

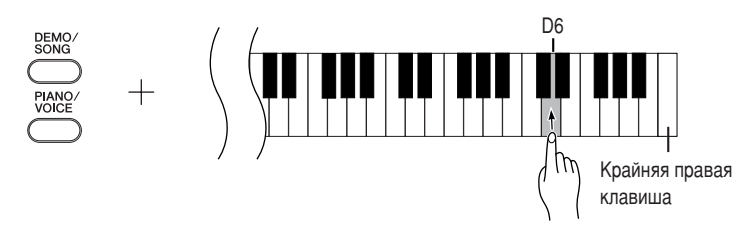

Информацию о номерах изменения программы для всех тембров этого инструмента см. на стр. 40 в разделе «Формат MIDI-данных».

Подробную информацию об изменении параметров, которые можно использовать в этом инструменте, см. в разделе «Формат MIDI-данных» на стр. 40.

## <span id="page-30-5"></span><span id="page-30-1"></span>**Обмен данными мелодии между компьютером и цифровым пианино**

 дополнение к демонстрационным мелодиям и 50 встроенным мелодиям, которые хранятся на цифровом пианино, можно воспроизводить другие мелодии, загрузив их с подключенного компьютера.

Hтобы воспользоваться этой функцией, необходимо вначале загрузить приложение Musicsoft Downloader с веб-узла Yamaha по следующему

URL-адресу, а затем установить его на компьютер.

### **http://music.yamaha.com/download/**

### Системные требования для приложения Musicsoft Downloader

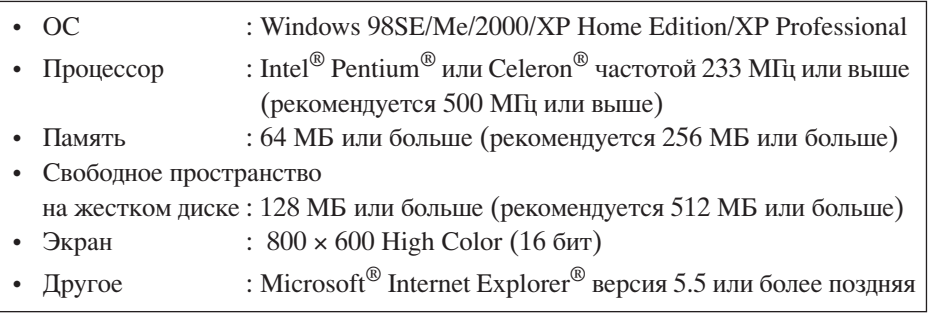

### <span id="page-30-4"></span><span id="page-30-2"></span>**| Загрузка данных мелодии с компьютера на цифровое пианино**

Можно загрузить данные мелодии с компьютера на цифровое пианино. Кроме того, после записи исполнения на этом инструменте и его сохранения на компьютере эту запись можно опять загрузить на инструмент. Tифровое пианино может читать MIDI-данные в формате SMF Format 0. Однако, если данные содержат информацию для функций, которые не поддерживаются этим инструментом, он будет воспроизводить эти данные неправильно. Подробные сведения о загрузке данных мелодии с компьютера на цифровое пианино см. в разделе «Transferring Data Between the Computer and Instrument (for unprotected data)» [Передача данных между компьютером и инструментом (для незащищенных данных)] в файле справки приложения Musicsoft Downloader.

• Требования к данным мелодии, загружаемым с компьютера на этот **ИНСТРУМЕНТ** 

- $\mu$  Номера мелодий  $\mu$  :  $\mu$  10 мелодий плюс одна мелодия пользователя
- Максимальный объем данных: Всего 352 КБ
- 

• Формат данных : Формат SMF Format 0 и YDP-131.BUP (мелодия пользователя)

### <span id="page-30-3"></span><span id="page-30-0"></span>**• Передача данных мелодии с цифрового пианино на компьютер**

Musicsoft Downloader позволяет передавать мелодии пользователя с инструмента на компьютер. Подробные сведения о загрузке данных мелодии с цифрового пианино на компьютер см. в разделе «Transferring Data Between the Computer and Instrument (for unprotected data)» [Передача данных между компьютером и инструментом (для незащищенных данных)] в файле справки приложения Musicsoft Downloader.

### • Данные, которые можно переносить с цифрового пианино на компьютер

- Мелодия пользователя : YDP-131.BUP
- 3анные мелодии (после загрузки с компьютера)

<span id="page-30-6"></span>С веб-узла корпорации Yamaha можно бесплатно загрузить приложение Musicsoft Downloader.

#### **SMF (стандартный файл MIDI)**

Это файл популярного формата секвенции (для записи исполнительских данных). Его нередко называют MIDI-файлом. Расширение этого файла - MID. Мелодию в формате SMF можно ВОСПООИЗВОДИТЬ С ПОМОШЬЮ музыкальных программ или секвенсора, которые поддерживают формат SMF. Этот инструмент также поддерживает формат SMF.

### $\mathcal{L}\!$  внимание!

Не выключайте цифровое пианино и не отключайте его от сети во время передачи данных. В противном случае передающиеся данные не будут сохранены. Более того, в работе флэш-памяти может произойти сбой, который приведет к удалению данных из всей памяти при включении или выключении инструмента.

Перед использованием цифрового пианино закройте окно Musicsoft Downloader и выйдите из приложения.

## <span id="page-31-2"></span><span id="page-31-1"></span><span id="page-31-0"></span>**• Резервное копирование данных и инициализация настроек**

### Резервное копирование во флэш-память

о флэш-памяти инструмента хранятся следующие данные. Они сохраняются после выключения пианино.

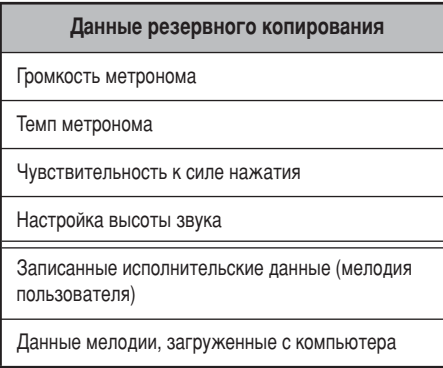

### Инициализация настроек

Если инициализируются настройки, все данные, исключая мелодию пользователя и мелодии, загруженные с компьютера, восстанавливаются к заводским настройкам по умолчанию.

Удерживая нажатой клавишу C7 (крайнюю правую), включите питание инструмента.

3анные, за исключением мелодии пользователя и мелодий, загруженных с компьютера, будут инициализированы.

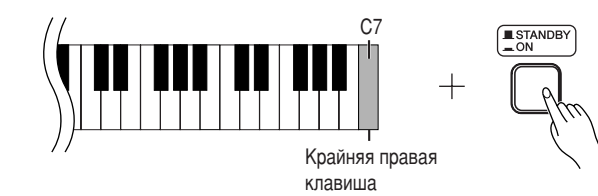

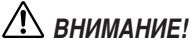

Не выключайте инструмент, пока инициализируются данные во внутренней памяти (то есть пока мигают индикаторы кнопок [REC] и [PLAY]).

Если в цифровом пианино каким-то образом происходит сбой, выключите его и повторите процедуру инициализации.

Для удаления мелодий, загруженных на этот инструмент с компьютера, воспользуйтесь приложением Musicsoft Downloader на компьютере.

## <span id="page-32-2"></span><span id="page-32-0"></span>**Устранение неполадок**

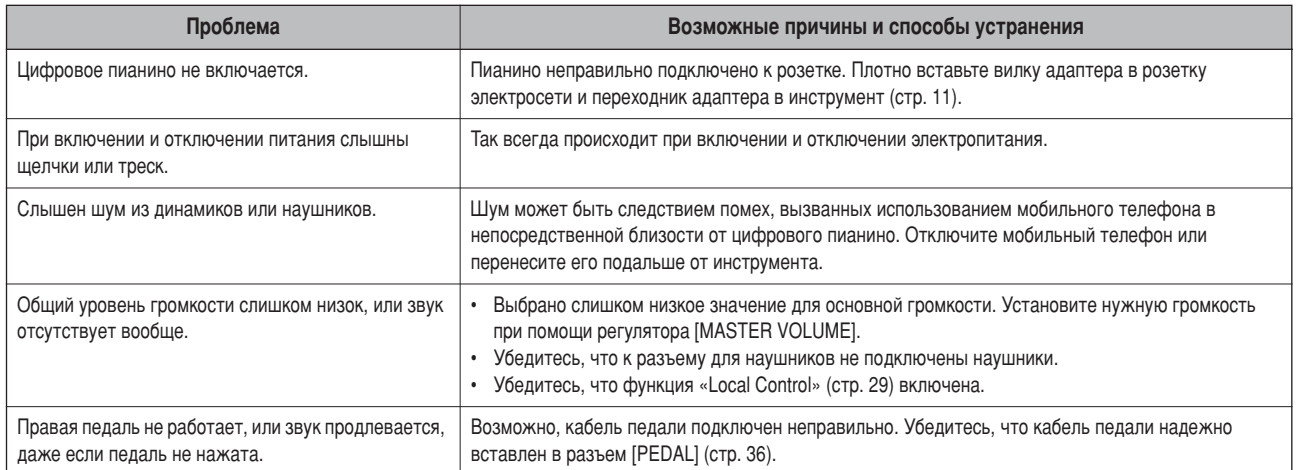

## <span id="page-32-3"></span><span id="page-32-1"></span>**ополнительные элементы**

#### Скамейка ВС-100

Удобная скамейка, разработанная специально для цифровых пианино корпорации Yamaha. **UX16**

Переходник USB-MIDI

## <span id="page-33-3"></span><span id="page-33-2"></span><span id="page-33-1"></span><span id="page-33-0"></span>**борка подставки для клавиатуры**

### $\mathcal{L}$ ВНИМАНИЕ!

- Будьте внимательны: не перепутайте компоненты и устанавливайте их в правильном направлении. Выполняйте сборку согласно следующей инструкции.
- **Для сборки требуется не менее двух человек.**
- Обязательно используйте крепежные винты, входящие в комплект поставки, вставляйте винты в соответствующие их размеру отверстия. Не используйте другие винты. Использование не подходящих по размеру винтов может привести К повреждению устройства или сбоям в работе.
- После завершения сборки каждой части затяните винты.
- Для разборки инструмента выполните инструкцию в обратном порядке.

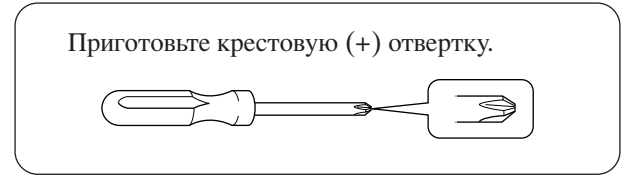

ыньте из пакета комплектующие и убедитесь, что они все в наличии.

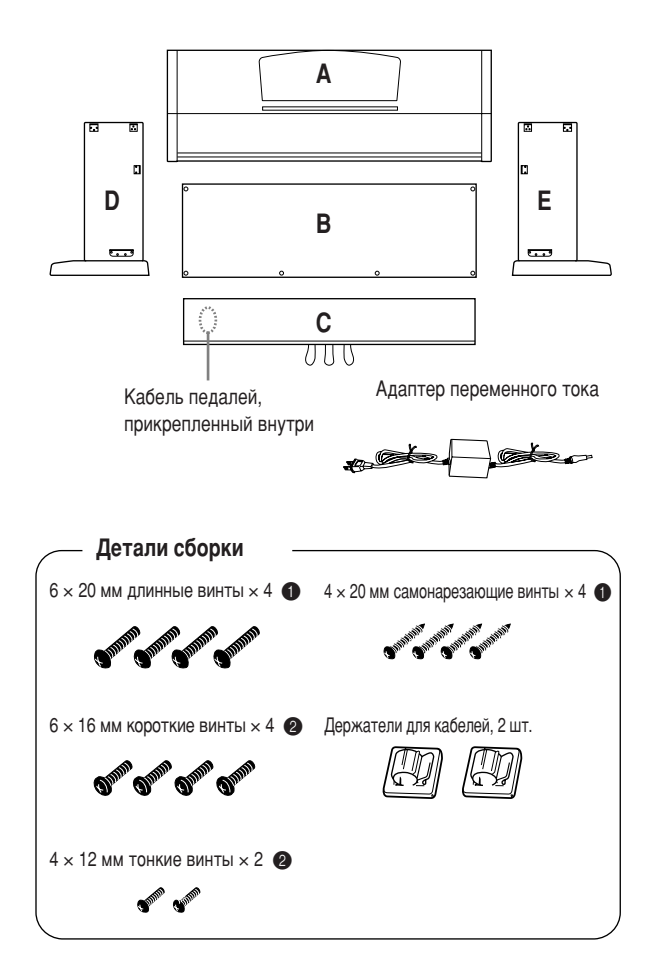

### **1.** Прикрепите (не затягивая) С к D и Е.

- **1-1** Отвяжите и распрямите упакованный кабель. Не выбрасывайте виниловый шнурок. Он понадобится на шаге 6.
- 1-2 Совместите D и E с краями C.
- 1-3 Прикрепите D и E к C, закрутив пальцами длинные винты  $\bigoplus$   $(6 \times 20 \text{ nm})$ .

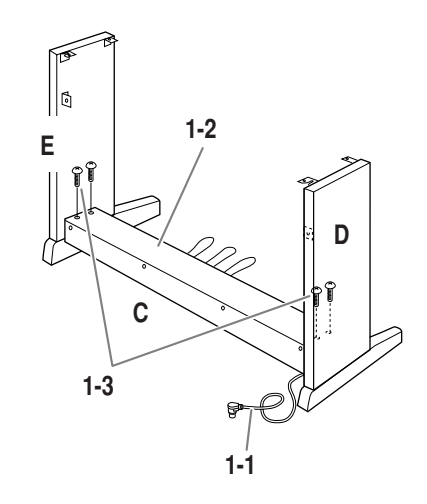

### **2.** Присоедините В.

 зависимости от модели приобретенного цифрового пианино цвет поверхности одной стороны B может отличаться от цвета другой стороны. этом случае установите B так, чтобы сторона, сходная по цвету с D и E, была обращена к исполнителю.

- **2-1** Установите нижнюю часть B на каждую ножку D и E, затем прикрепите верхнюю часть к D и E.
- **2-2** Прикрепите верхнюю часть В к D и E, закрутив пальцами винты  $\bigcirc$  (4 × 12 мм).
- **2-3** Устанавливая нижнюю часть D и E, прикрепите нижние края B двумя саморезами  $\bigoplus$   $(4 \times 20 \text{ nm})$ .
- **2-4** Два других самореза  $\bigcirc$  (4 × 20 мм) вставьте в соответствующие отверстия и закрепите B.
- **2-5** 2атяните винты на верхней части B, установленные на шаге 2-2.

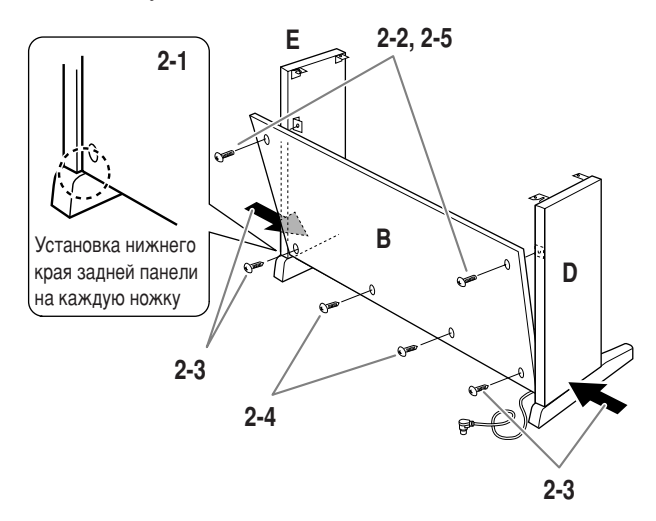

**3.** Затяните винты на С, установленные **на шаге 1-3.** 

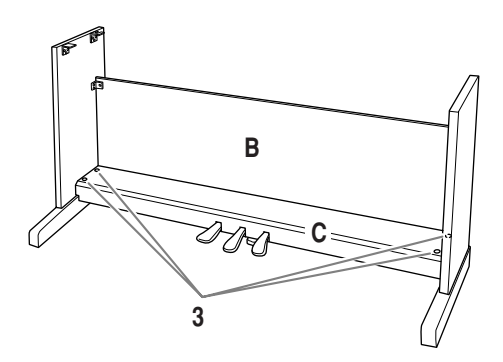

### **4.** Установите А.

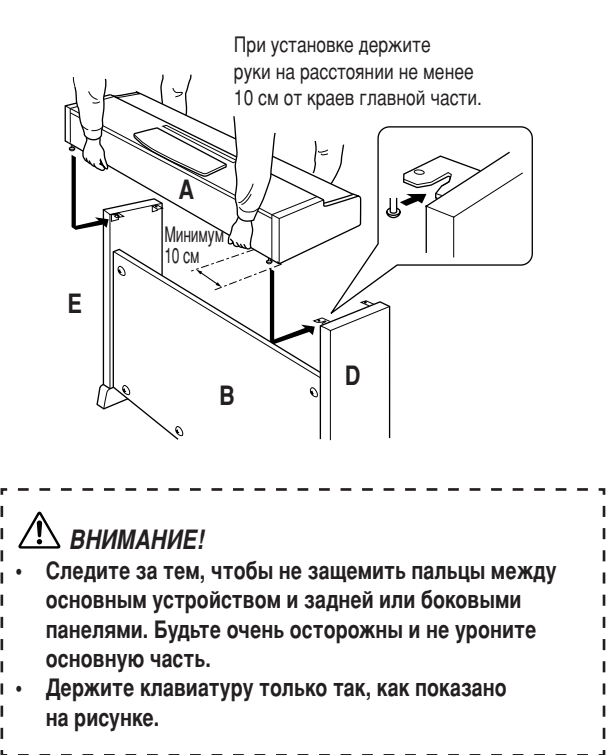

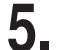

### **5.** Закрепите А.

- **5-1** Подравняйте А так, чтобы при виде спереди ее левый и правый края равномерно выступали за края D и E.
- 5-2 Прикрепите A, затянув короткие винты <sup>2</sup> (6 × 16 мм) спереди.

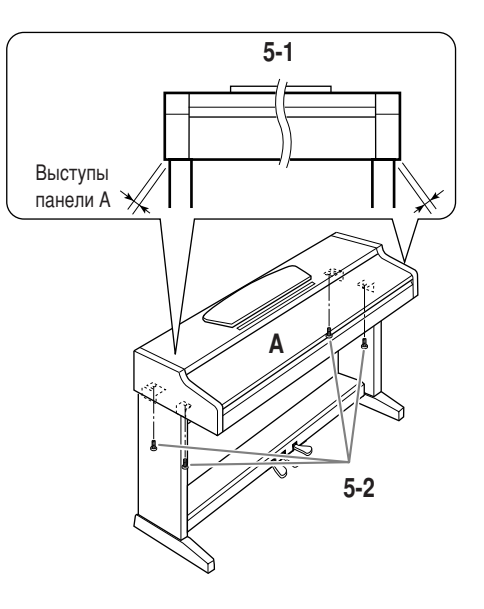

### $6.$  Подключите кабель педали.

- <span id="page-34-1"></span><span id="page-34-0"></span>**6-1** Вставьте вилку кабеля педалей в разъем для педалей на задней панели.
- 6-2 Присоедините держатели для кабеля к B, как показано на рисунке, затем защелкните держатели.
- **6-3** Если кабель педали оказался длиннее, чем нужно, закрепите лишнюю часть с помощью винилового шнурка.

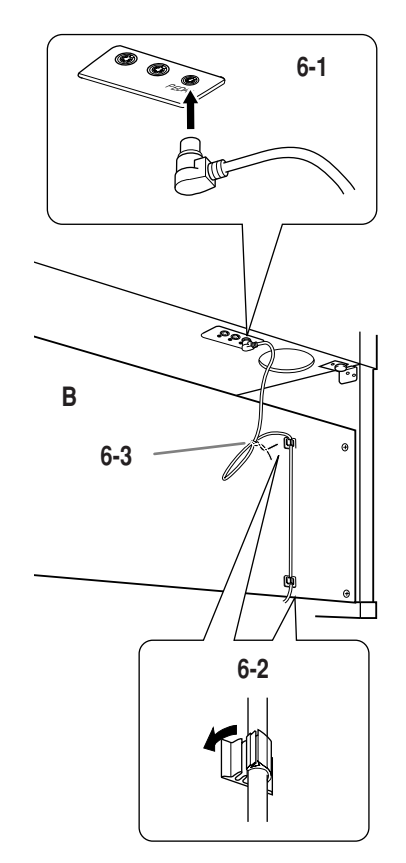

## <span id="page-35-1"></span>Подсоедините адаптер переменного тока.

<span id="page-35-0"></span>Установите фиксирующий винт.

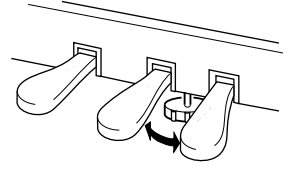

Поворачивайте фиксирующий винт до тех пор, пока он не придет в тесный контакт с поверхностью пола.

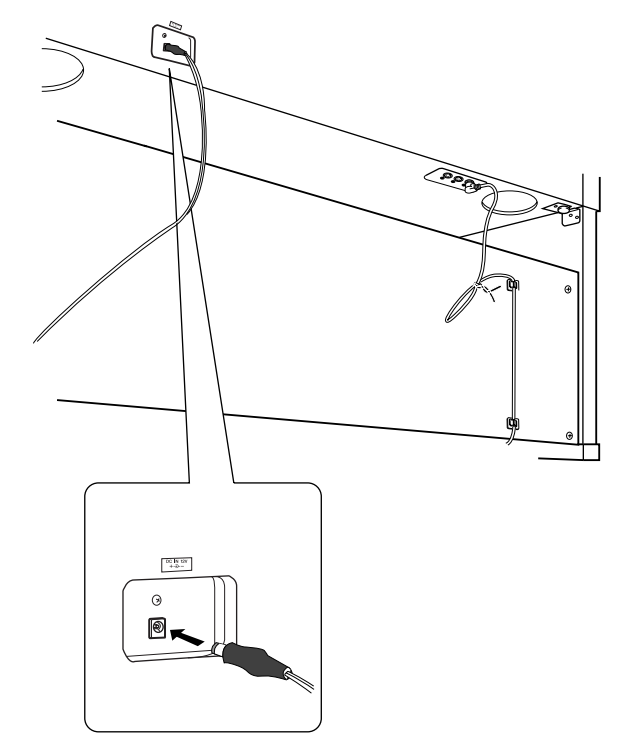

### **<sup>/</sup>** *<u></u><sup><i>O*</sub></sub> *D D <i>PED <i>R PEAY PEA*</sup>

Используйте только указанный тип адаптера (PA-5D или равноценный, рекомендованный корпорацией **Yamaha).**

### После сборки проверьте следующее.

- Не осталось ли «лишних» деталей?
- ➝ &роверьте сборку и исправьте ошибки. • Не мешает ли инструмент открывать двери
	- **и перемещать предметы?** ➝ &оставьте инструмент в удобное место.
- Не «болтается» ли инструмент, когда вы его трясете (об этом можно судить по скрипящему звуку)?
- ➝ 2атяните все шурупы. • Не смещается ли педальный блок, и не слышно ли дребезжания при нажатии на педали?
	- ➝ Установите регулятор высоты так, чтобы инструмент твердо стоял на полу.
- Плотно ли вставлены в разъемы кабели педали и адаптера питания?
	- ➝ &роверьте соединения.
- <span id="page-35-2"></span>• Если при игре на клавишах основная часть инструмента скрипит или покачивается, посмотрите схему сборки и затяните все винты.

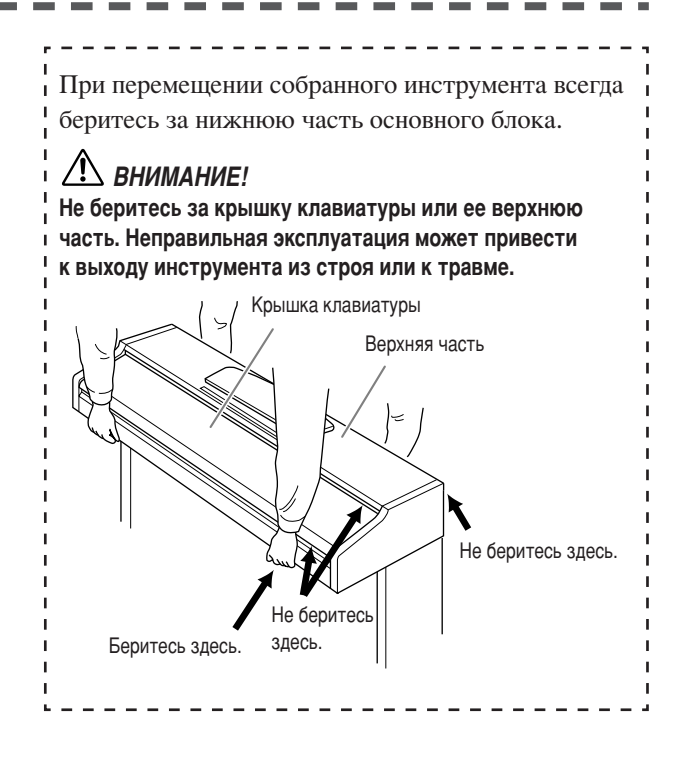

## <span id="page-36-1"></span><span id="page-36-0"></span>**редметный указатель**

### **Цифры**

[50 встроенных мелодий для фортепьяно..................16](#page-15-3)

### **D**

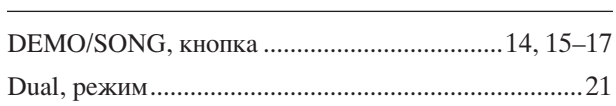

### **M**

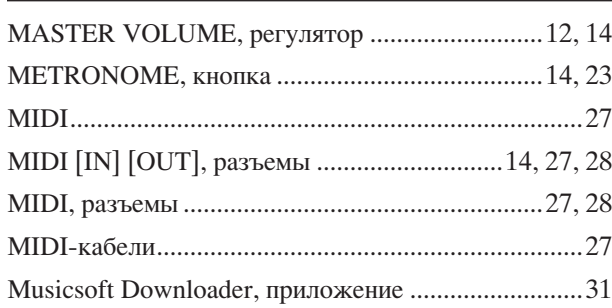

### **P**

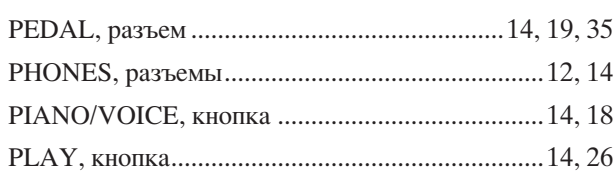

### **R**

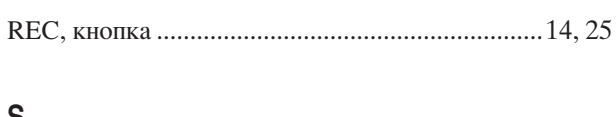

### **S**

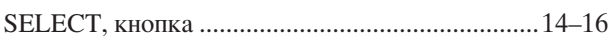

### **Ç**

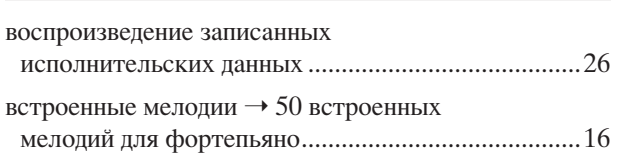

### **É**

**35**

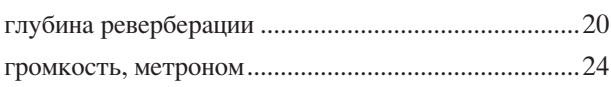

### **Ñ**

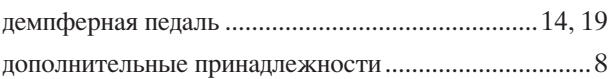

### **á**

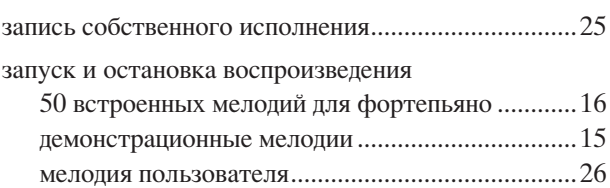

### **à**

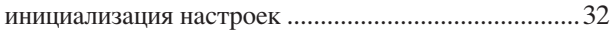

### **ä**

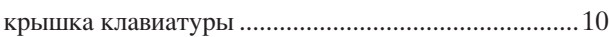

### **ã**

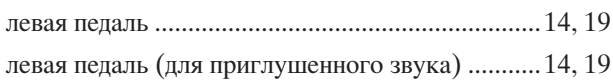

### **å**

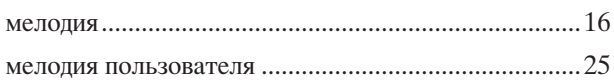

### **ç**

[наложение двух тембров \(режим Dual\)....................21](#page-20-3)

### **è**

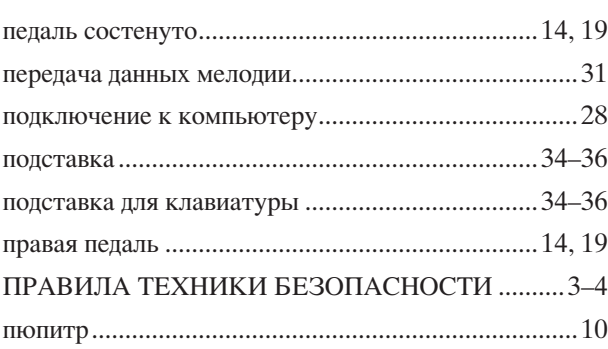

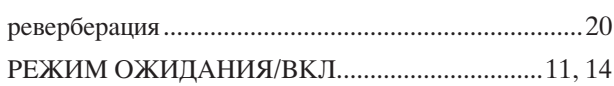

### $\overline{c}$

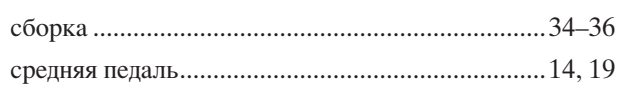

### $\mathsf T$

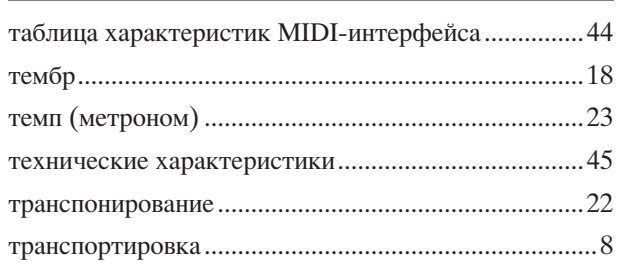

### $\mathbf y$

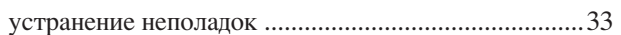

### $\Phi$

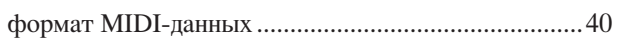

### $\mathsf{q}$

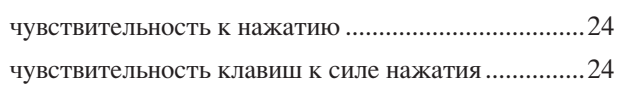

# <span id="page-38-1"></span><span id="page-38-0"></span>Приложение

В этом разделе содержатся справочные материалы.

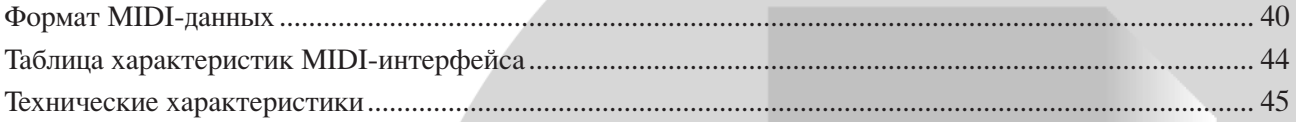

<span id="page-39-1"></span><span id="page-39-0"></span>Если вы уже знакомы с MIDI-интерфейсом или управляете музыкальным оборудованием с помощью создаваемых компьютером MIDI-сообщений, то этот раздел поможет вам при работе с инструментом.

#### **1. NOTE ON/OFF** Data format: [9nH] -> [kk] -> [vv] 9nH = Note ON/OFF event (n = channel number) kk = Note number (Transmit:  $09H \sim 78H = A-2 \sim C8$  / Receive:  $00H \sim 7FH = C-2 \sim G8$  $vv =$  Velocity (Key ON = 01H ~ 7FH, Key OFF = 00H) Data format: [8nH] -> [kk] -> [vv] (reception only)  $8nH = Note OFF event (n = channel number)$  $kk =$  Note number: 00H ~ 7FH = C-2 ~ G8) vv = Velocity **2. CONTROL CHANGE** Data format: [BnH] -> [cc] -> [vv]  $BnH =$  Control change ( $n =$  channel number) cc = Control number vv = Data Range **(1) Bank Select** ccH Parameter Data Range (vvH) 00H Bank Select MSB 00H:Normal 20H Bank Select LSB 00H...7FH Выбор банка не производится до получения следующего сообщения Program Change. **(2) Main Volume**  ccH Parameter Data Range (vvH) 07H Volume MSB 00H...7FH **(3) Expression (reception only)** ccH Parameter Data Range (vvH) 0BH Expression MSB 00H...7FH **(4) Damper** ccH Parameter Data Range (vvH) 40H Damper MSB 00H...7FH **(5) Sostenuto** ccH Parameter Data Range (vvH) 42H Sostenuto 00H-3FH:off, 40H-7FH:on **(6) Soft Pedal** ccH Parameter Data Range (vvH) 43H Soft Pedal 00H-3FH:off, 40H-7FH:on **(7) Effect1 Depth (Reverb Send Level)** ccH Parameter Data Range (vvH) 5BH Effect1 Depth 00H...7FH Adjusts the reverb send level. **(8) Effect4 Depth (Variation Effect Send Level)**  ccH Parameter Data Range (vvH) 5EH Effect4 Depth 00H...7FH **(9) RPN** 65H RPN MSB 64H RPN LSB 06H Data Entry MSB 26H Data Entry LSB 60H Data Increment 61H Data Decrement \* Parameters that are controllable with RPN • Coarse Tune • Fine Tune

• Pitch Bend Range

#### **3. MODE MESSAGES**

```
Data format: [BnH] -> [cc] -> [vv]
  BnH = Control event (n = channel number)
  cc = Control number
  vv = Data Range
(1) All Sound Off
  ccH Parameter Data Range (vvH)
  78H All Sound Off 00H
(2) Reset All Controllers
  ccH Parameter Data Range (vvH)
  79H Reset All Controllers 00H
  Resets controllers as follows.
  Controller Value
  Expression 127 (max)
  Damper Pedal 0 (off)
  Sostenuto 0 (off)
  Soft Pedal 0 (off)
(3) Local Control (reception only)
  ccH Parameter Data Range (vvH)
  7AH Local Control 00H (off), 7FH (on)
(4) All Notes Off
  ccH Parameter Data Range (vvH)
  7BH All Notes Off 00H
  ВЫКЛЮЧАЕТ все ВКЛЮЧЕННЫЕ ноты на указанном канале. Все
  ноты, удерживаемые средней или правой педалями, продолжат
  звучать, пока педаль не будет отпущена.
(5) Omni Off (reception only)
  ccH Parameter Data Range (vvH)
  7CH Omni Off 00H
  Same processing as for All Notes Off.
(6) Omni On (reception only)
  ccH Parameter Data Range (vvH)
  7DH Omni On 00H
  Same processing as for All Notes Off.
(7) Mono (reception only)
  ccH Parameter Data Range (vvH)
  7EH Mono 00H
  Same processing as for All Sound Off.
(8) Poly (reception only)
  ccH Parameter Data Range (vvH)
  7FH Poly 00H
  Same processing as for All Sound Off.
• Если функция «Control Change» ВЫКЛЮЧЕНА, сообщения Control
  Change не передаются и не принимаются.
• Сообщения Local on/off, OMNI on/off не передаются. (При передаче
  сообщения «All Note Off» предоставляется соответствующий номер
  ВЫКЛЮЧЕННОЙ НОТЫ.)
• При получении банка тембров MSB/LSB номер хранится во
  внутреннем буфере независимо от порядка получения, затем
  сохраненное значение используется для выбора нужного тембра при
  получении сообщения Program Change.
  Режим Poly всегда включен. Этот режим не изменяется при
```
получении инструментом сообщения MONO/POLY.

### **4. PROGRAM CHANGE**

Data format: [CnH] -> [ppH]

 $ChH = Program event (n = channel number)$ 

ppH = Program change number

P.C.#=Program Change number

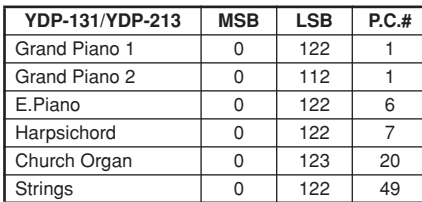

• Когда получение сообщений Program Change ОТКЛЮЧЕНО, никакие сообщения Program Change не передаются и не принимаются.

• При задании сообщения Program Change в виде номера в диапазоне от 0 до 127 укажите номер на единицу меньше номера Program Change, приведенного выше. Например, чтобы указать номер Program Change, равный 1, следует указать номер Program Change, равный 0.

#### 5. Pitch Bend Change

 $[EnH]$  ->  $[cch]$  ->  $[ddH]$  $ccH = LSB$  $ddH = MSB$ 

### **6. SYSTEM REALTIME MESSAGES**

[rrH] F8H: Timing clock FAH: Start FCH: Stop FEH: Active sensing

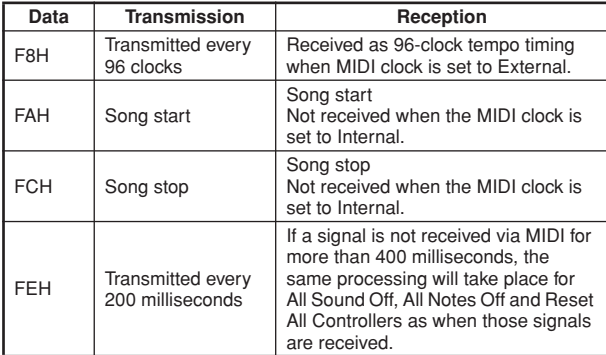

• Если при получении данных MIDI возникает ошибка, то для всех каналов отключаются эффекты Damper, Sostenuto и Soft, и появляется сообщение «All Note Off».

### 7. SYSTEM EXCLUSIVE MESSAGES

(Universal System Exclusive)

#### (1) Universal Realtime Message

Data format: [F0H] -> [7FH] -> [XnH] -> [04H] -> [01H] ->  $[||H]$  ->  $[mmH]$  ->  $[$ F7H $]$ 

#### **MIDI Master Volume**

- Одновременно изменяет громкость всех каналов.
- При получении сообщения «MIDI master volume» изменяется только громкость принимающего канала MIDI, общая громкость инструмента не меняется.
	- $FOH = Exclusive status$
	- 7FH = Universal Realtime
	- $7FH = ID$  of target device
	- 04H = Sub-ID #1=Device Control Message
	- 01H = Sub-ID #2=Master Volume
	- $IIH =$  Volume LSB
	- mmH = Volume MSB
	- $F7H =$  Fnd of Exclusive
		- or
	- $FOH = Exclusive status$
	- 7FH = Universal Realtime
	- $XnH =$  When n is received n=0~F, whichever is received.  $X = don't care$
	- 04H = Sub-ID #1=Device Control Message
	- 01H = Sub-ID #2=Master Volume
	- $llH =$  Volume LSB
	- $mmH = Volume MSB$
	- $F7H =$  End of Exclusive

#### (2) Universal Non-Realtime Message (GM On)

#### General MIDI Mode On

Data format: [F0H] -> [7EH] -> [XnH] -> [09H] -> [01H] -> [F7H]  $FOH = Exclusive status$ 7EH = Universal Non-Realtime

- $7FH = ID$  of target device
- 09H = Sub-ID #1=General MIDI Message
- 01H = Sub-ID #2=General MIDI On
- $F7H =$  End of Exclusive
- or
- $FOH = Exclusive status$
- 7EH = Universal Non-Realtime
- $XnH =$  When received,  $n=0 \sim F$ .
- $X = don't care$
- 09H = Sub-ID #1=General MIDI Message
- $01H =$  Sub-ID #2=General MIDI On
- $F7H =$  End of Exclusive

При получении сообщения «General MIDI mode ON» в системе MIDI будут восстановлены установки по умолчанию.

Для обработки этого сообщения требуется примерно 50 секунд, поэтому перед отправлением следующего сообщения следует подождать достаточное время.

### 8. SYSTEM EXCLUSIVE MESSAGES (XG Standard)

#### (1) XG Native Parameter Change

Data format: [F0H] -> [43H] -> [1nH] -> [4CH] -> [hhH] ->  $[mmH]$  ->  $[llH]$  ->  $[ddH]$  ->  $[F7H]$ 

- $FOH = Exclusive status$
- 43H = YAMAHA ID
- $1nH =$  When received,  $n=0 \sim F$ . When transmitted, n=0.
- $4CH = Model ID of XG$
- $hhH =$  Address High  $mmH = Address Mid$
- $llH =$  Address Low
- $ddH = Data$
- 
- $F7H =$  End of Exclusive

Объем данных должен соответствовать размеру параметра (2 или 4 байта).

При получении сообщения «XG System On» в системе MIDI будут восстановлены установки по умолчанию.

Для обработки этого сообщения требуется примерно 50 секунд, поэтому перед отправлением следующего сообщения следует подождать достаточное время.

### (2) XG Native Bulk Data (reception only)

- Data format: [F0H] -> [43H] -> [0nH] -> [4CH] -> [aaH] -> [bbH] -> [hhH] -> [mmH] -> [llH] -> [ddH] ->...->  $[cclH]$  ->  $[F7H]$ 
	- $FOH = Exclusive status$
	- $43H = YAMAHA ID$
	- OnH = When received,  $n=0$  ~F. When transmitted,  $n=0$ .
	- 4CH = Model ID of XG
	- $a$ aH = ByteCount
	- bbH = ByteCount  $hhH =$  Address High
	- $mmH = Address Mid$
	- $llH =$  Address Low
	- $ddH = Data$
	- $\perp$ 
		-
	- $c c H = C h e c k sum$
	- $F7H =$  End of Exclusive
- При получении сообщения «XG SYSTEM ON» происходит повторная инициализация соответствующих параметров и значений «Control Change». Подождите достаточное время (примерно 50 секунд) до завершения обработки перед отправлением другого сообщения на инструмент.
- Сообщение «XG Native Parameter Change» может включать два или четыре байта данных параметров (в зависимости от размера параметра).
- Сведения о значениях параметров Address и Byte Count см. в табл. 1 ниже. Имейте в виду, что значение Total Size в таблице представляет размер массива. В качестве адреса массива данных допустим только верхний адрес блока (00Н, 00Н, 00Н).

### 9. SYSTEM EXCLUSIVE MESSAGES (Digital Piano MIDI Format)

Data format: [F0H] -> [43H] -> [73H] -> [xxH] -> [nnH] -> [F7H]

- $FOH = Exclusive status$
- 43H = Yamaha ID
- 73H = Digital Piano ID
- 01H = Product ID (digital piano common)
- $xxH =$  Substatus  $nn$ 
	- Control
	- 02H Internal MIDI clock 03H External MIDI clock
	- 06H Bulk Data (the bulk data follows 06H)
- $F7H =$  End of Exclusive

### 10. SYSTEM EXCLUSIVE MESSAGES (Special Control)

Data format: [F0H] -> [43H] -> [73H] -> [66H] -> [11H] ->  $[0nH]$  ->  $[ccH]$  ->  $[vvH]$  ->  $[$ F7H $]$ 

- $FOH = Exclusive status$
- $43H =$  Yamaha ID
- 73H = Digital Piano ID
- $7FH =$  Extended Product ID  $4BH = Product ID$
- 
- $11H =$  Special control OnH = Control MIDI change (n=channel number)
- $cc =$  Control number
- $vv =$  Value
- $F7H =$  End of Exclusive

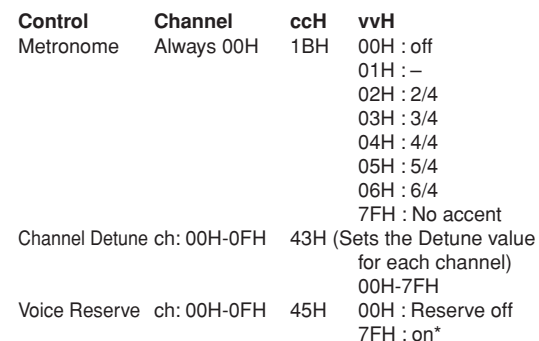

\* При получении сообщений «Volume» и «Expression» при «Reserve On» они будут применяться после следующего сообщения «Кеу On». При «Reserve Off» они применяются в обычном порядке.

### 11. SYSTEM EXCLUSIVE MESSAGES (Others)

Data format: [F0H] -> [43H] -> [1nH] -> [27H] -> [30H] -> [00H] -> [00H] -> [mmH] -> [llH] -> [ccH] -> [F7H] «Master Tuning» (ХG и приоритет последнего сообщения) одновременно меняет высоту всех каналов.  $FOH = Exclusive Status$  $43H =$  Yamaha ID  $1nH =$  When received,  $n=0 \sim F$ . When transmitted, n=0.  $27H =$  Model ID of TG100  $30H = Sub ID$ 00H  $=$ 00H  $m mH = Master Time MSR$  $llH =$  Master Tune LSB

 $c c H =$  don't care (under  $7FH$ )  $F7H =$  End of Exclusive

### <Table 1>

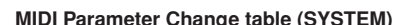

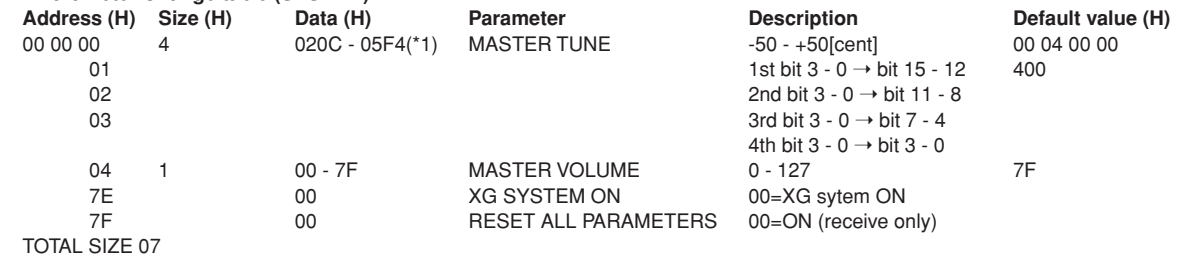

\*1: Значения ниже 020СН задают -50 %. Значения выше 05F4H задают +50 %.

### <Table 2>

### MIDI Parameter Change table (EFFECT 1)

См. таблицу «Effect MIDI Map», где приведен полный список номеров типов эффектов «Reverb», «Chorus» и «Variation».

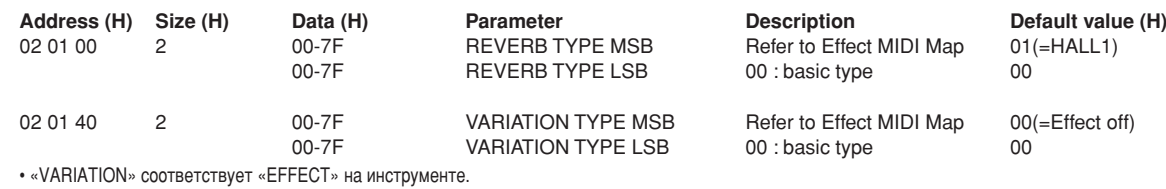

### <Table 3>

### MIDI Parameter Change table (MULTI PART)

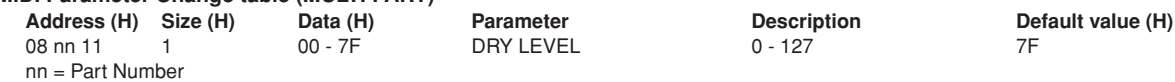

#### • Effect MIDI Map **DEVEDD**

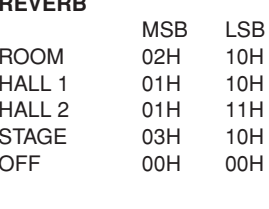

#### **EFFECT**

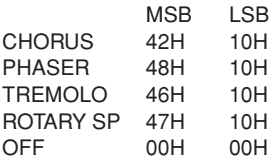

<span id="page-43-1"></span><span id="page-43-0"></span>YAMAHA

### [ Digital Piano ] Model YDP-131/YDP-213 MIDI Implementation Chart Version : 1.0

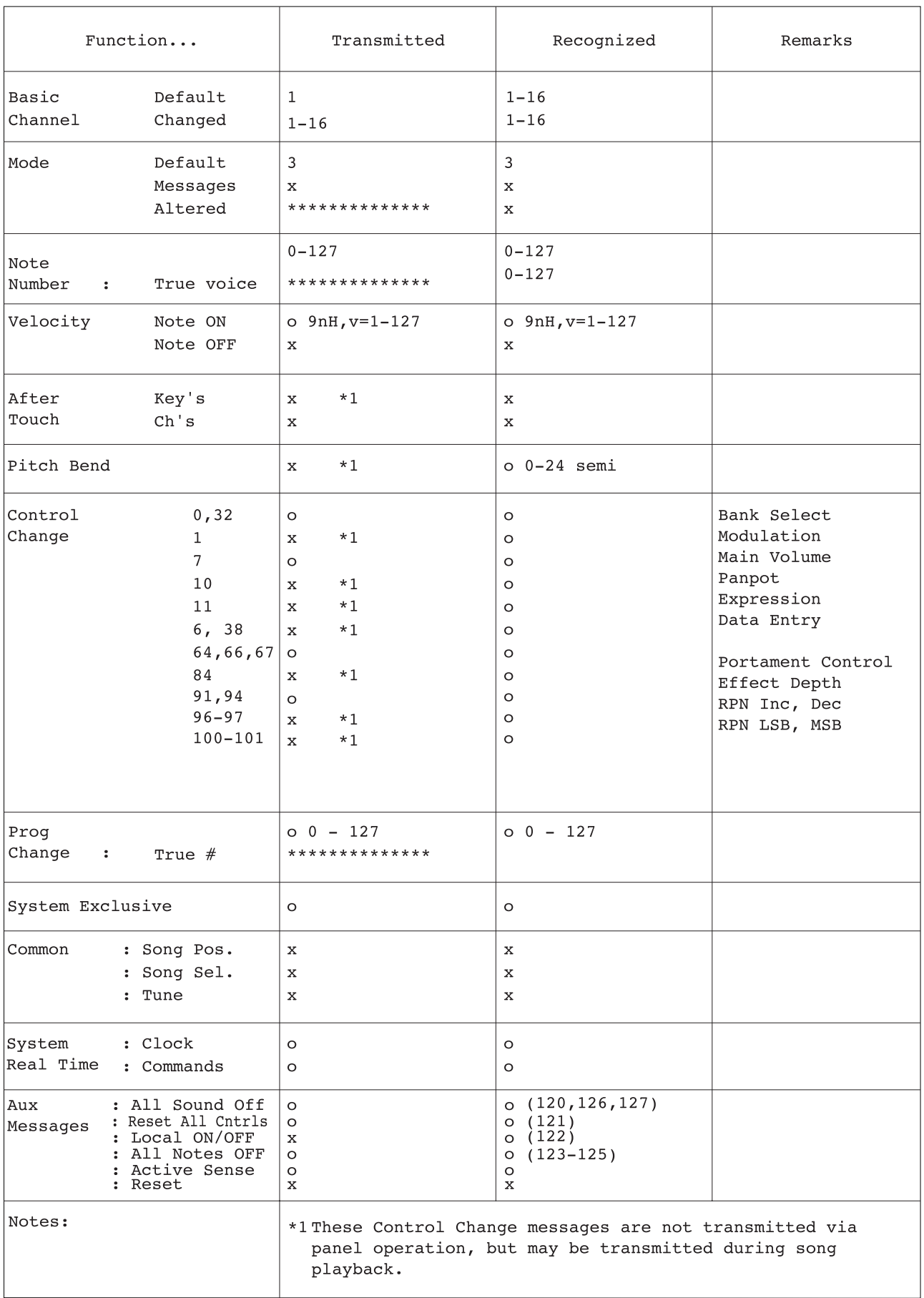

Mode 1 : OMNI ON, POLY<br>Mode 3 : OMNI OFF, POLY

Mode 2 : OMNI ON, MONO<br>Mode 4 : OMNI OFF, MONO

### <span id="page-44-1"></span><span id="page-44-0"></span>Технические характеристики

 $\frac{5}{2}$ 

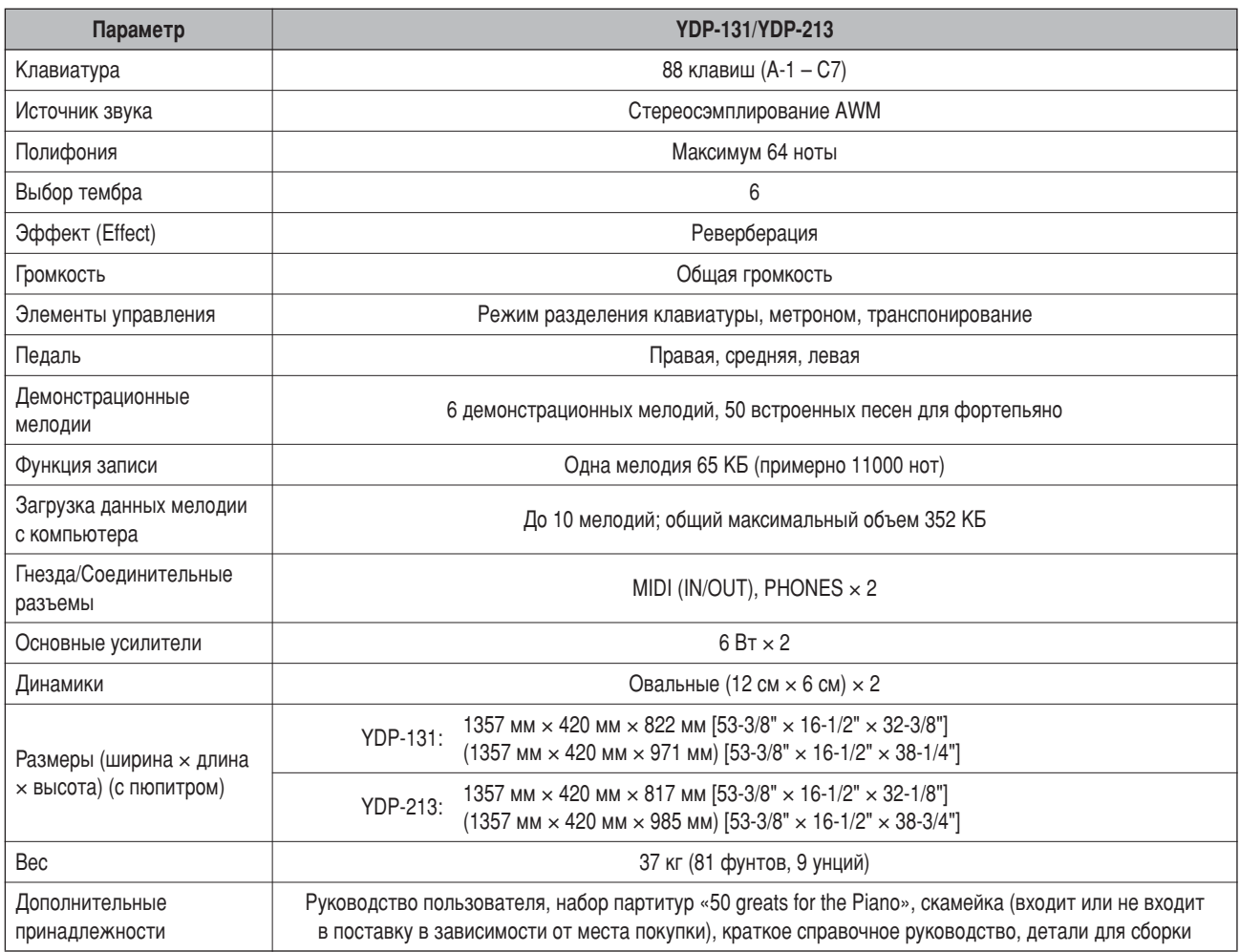

Технические характеристики и их описания в данном руководстве пользователя предназначены только для общего сведения. ∗ Корпорация Yamaha сохраняет за собой право модифицировать свои изделия и менять их технические характеристики без предварительного уведомления. Поскольку технические характеристики, оборудование и набор возможностей могут зависеть от региона, обращайтесь за информацией к местному представителю корпорации Yamaha.

## **FCC INFORMATION (U.S.A.)**

- 1. **IMPORTANT NOTICE: DO NOT MODIFY THIS UNIT!** This product, when installed as indicated in the instructions contained in this manual, meets FCC requirements. Modifications not expressly approved by Yamaha may void your authority, granted by the FCC, to use the product.
- 2. **IMPORTANT:** When connecting this product to accessories and/or another product use only high quality shielded cables. Cable/s supplied with this product MUST be used. Follow all installation instructions. Failure to follow instructions could void your FCC authorization to use this product in the USA.
- 3. **NOTE:** This product has been tested and found to comply with the requirements listed in FCC Regulations, Part 15 for Class "B" digital devices. Compliance with these requirements provides a reasonable level of assurance that your use of this product in a residential environment will not result in harmful interference with other electronic devices. This equipment generates/ uses radio frequencies and, if not installed and used according to the instructions found in the users manual, may cause interference harmful to the operation of

other electronic devices. Compliance with FCC regulations does not guarantee that interference will not occur in all installations. If this product is found to be the source of interference, which can be determined by turning the unit "OFF" and "ON", please try to eliminate the problem by using one of the following measures: Relocate either this product or the device that is being affected by the interference.

Utilize power outlets that are on different branch (circuit breaker or fuse) circuits or install AC line filter/s.

In the case of radio or TV interference, relocate/reorient the antenna. If the antenna lead-in is 300 ohm ribbon lead, change the lead-in to co-axial type cable.

If these corrective measures do not produce satisfactory results, please contact the local retailer authorized to distribute this type of product. If you can not locate the appropriate retailer, please contact Yamaha Corporation of America, Electronic Service Division, 6600 Orangethorpe Ave, Buena Park, CA90620

The above statements apply ONLY to those products distributed by Yamaha Corporation of America or its subsidiaries.

\* This applies only to products distributed by YAMAHA CORPORATION OF AMERICA. (class B)

#### **OBSERVERA!**

Apparaten kopplas inte ur växelströmskällan (nätet) så länge som den ar ansluten till vägguttaget, även om själva apparaten har stängts av.

**ADVARSEL:** Netspæendingen til dette apparat er IKKE afbrudt, sålæenge netledningen siddr i en stikkontakt, som er t endt — også selvom der or slukket på apparatets afbryder.

**VAROITUS:** Laitteen toisiopiiriin kytketty käyttökytkin ei irroita koko laitetta verkosta.

(standby)

For details of products, please contact your nearest Yamaha representative or the authorized distributor listed below.

Подробные сведения об инструменте можно получить у уполномоченного представителя корпорации Yamaha в вашем регионе.

#### **NORTH AMERICA**

#### **CANADA**

**Yamaha Canada Music Ltd.** 135 Milner Avenue, Scarborough, Ontario, M1S 3R1, Canada Tel: 416-298-1311

#### **U.S.A.**

**Yamaha Corporation of America**  6600 Orangethorpe Ave., Buena Park, Calif. 90620, U.S.A.

Tel: 714-522-9011

### **MEXICO CENTRAL & SOUTH AMERICA**

**Yamaha de México S.A. de C.V.** Calz. Javier Rojo Gómez #1149, Col. Guadalupe del Moral C.P. 09300, México, D.F., México Tel: 55-5804-0600

#### **BRAZIL**

**Yamaha Musical do Brasil Ltda.** Av. Reboucas 2636-Pinheiros CEP: 05402-400 Sao Paulo-SP. Brasil Tel: 011-3085-1377

#### **ARGENTINA**

**Yamaha Music Latin America, S.A. Sucursal de Argentina** Viamonte 1145 Piso2-B 1053, Buenos Aires, Argentina Tel: 1-4371-7021

#### **PANAMA AND OTHER LATIN AMERICAN COUNTRIES/ CARIBBEAN COUNTRIES**

**Yamaha Music Latin America, S.A.** Torre Banco General, Piso 7, Urbanización Marbella, Calle 47 y Aquilino de la Guardia, Ciudad de Panamá, Panamá Tel: +507-269-5311

**EUROPE**

### **THE UNITED KINGDOM**

**Yamaha-Kemble Music (U.K.) Ltd.** Sherbourne Drive, Tilbrook, Milton Keynes, MK7 8BL, England Tel: 01908-366700

#### **IRELAND**

**Danfay Ltd.** 61D, Sallynoggin Road, Dun Laoghaire, Co. Dublin Tel: 01-2859177

#### **GERMANY**

**Yamaha Music Central Europe GmbH** Siemensstraße 22-34, 25462 Rellingen, Germany Tel: 04101-3030

#### **SWITZERLAND/LIECHTENSTEIN Yamaha Music Central Europe GmbH,**

**Branch Switzerland** Seefeldstrasse 94, 8008 Zürich, Switzerland Tel: 01-383 3990

#### **AUSTRIA**

**Yamaha Music Central Europe GmbH, Branch Austria** Schleiergasse 20, A-1100 Wien, Austria Tel: 01-60203900

#### **CZECH REPUBLIC/SLOVAKIA/ HUNGARY/SLOVENIA**

**Yamaha Music Central Europe GmbH, Branch Austria, CEE Department** Schleiergasse 20, A-1100 Wien, Austria Tel: 01-602039025

#### **POLAND**

**Yamaha Music Central Europe GmbH Sp.z. o.o. Oddzial w Polsce** ul. 17 Stycznia 56, PL-02-146 Warszawa, Poland Tel: 022-868-07-57

### **THE NETHERLANDS/**

**BELGIUM/LUXEMBOURG Yamaha Music Central Europe GmbH, Branch Benelux** 

Clarissenhof 5-b, 4133 AB Vianen, The Netherlands Tel: 0347-358 040

### **FRANCE**

**Yamaha Musique France**  BP 70-77312 Marne-la-Vallée Cedex 2, France Tel: 01-64-61-4000

#### **ITALY**

**Yamaha Musica Italia S.P.A.**  Viale Italia 88, 20020 Lainate (Milano), Italy Tel: 02-935-771

### **SPAIN/PORTUGAL**

**Yamaha-Hazen Música, S.A.** Ctra. de la Coruna km. 17, 200, 28230 Las Rozas (Madrid), Spain Tel: 91-639-8888

#### **GREECE**

**Philippos Nakas S.A. The Music House** 147 Skiathou Street, 112-55 Athens, Greece Tel: 01-228 2160

#### **SWEDEN**

**Yamaha Scandinavia AB** J. A. Wettergrens Gata 1 Box 30053 S-400 43 Göteborg, Sweden Tel: 031 89 34 00

#### **DENMARK**

**YS Copenhagen Liaison Office** Generatorvej 6A DK-2730 Herlev, Denmark Tel: 44 92 49 00

#### **FINLAND**

**F-Musiikki Oy** Kluuvikatu 6, P.O. Box 260, SF-00101 Helsinki, Finland Tel: 09 618511

### **NORWAY**

**Norsk filial av Yamaha Scandinavia AB**  Grini Næringspark 1 N-1345 Østerås, Norway Tel: 67 16 77 70

### **ICELAND**

**Skifan HF** Skeifan 17 P.O. Box 8120 IS-128 Reykjavik, Iceland Tel: 525 5000

### **OTHER EUROPEAN COUNTRIES**

**Yamaha Music Central Europe GmbH** Siemensstraße 22-34, 25462 Rellingen, Germany Tel: +49-4101-3030

#### **AFRICA**

**Yamaha Corporation, Asia-Pacific Music Marketing Group** Nakazawa-cho 10-1, Hamamatsu, Japan 430-8650 Tel: +81-53-460-2312

#### **MIDDLE EAST**

#### **TURKEY/CYPRUS**

**Yamaha Music Central Europe GmbH** Siemensstraße 22-34, 25462 Rellingen, Germany Tel: 04101-3030

### **OTHER COUNTRIES**

**Yamaha Music Gulf FZE** LB21-128 Jebel Ali Freezone P.O.Box 17328, Dubai, U.A.E. Tel: +971-4-881-5868

### **ASIA**

### **THE PEOPLE'S REPUBLIC OF CHINA**

**Yamaha Music & Electronics (China) Co.,Ltd.** 25/F., United Plaza, 1468 Nanjing Road (West), Jingan, Shanghai, China Tel: 021-6247-2211

#### **HONG KONG**

#### **Tom Lee Music Co., Ltd.**

11/F., Silvercord Tower 1, 30 Canton Road, Tsimshatsui, Kowloon, Hong Kong Tel: 2737-7688

### **INDONESIA**

### **PT. Yamaha Music Indonesia (Distributor)**

**PT. Nusantik** Gedung Yamaha Music Center, Jalan Jend. Gatot Subroto Kav. 4, Jakarta 12930, Indonesia Tel: 21-520-2577

#### **KOREA**

#### **Yamaha Music Korea Ltd.**

Tong-Yang Securities Bldg. 16F 23-8 Yoido-dong, Youngdungpo-ku, Seoul, Korea Tel: 02-3770-0660

#### **MALAYSIA**

**Yamaha Music Malaysia, Sdn., Bhd.** Lot 8, Jalan Perbandaran, 47301 Kelana Jaya, Petaling Jaya, Selangor, Malaysia Tel: 3-78030900

#### **PHILIPPINES**

**Yupangco Music Corporation** 339 Gil J. Puyat Avenue, P.O. Box 885 MCPO, Makati, Metro Manila, Philippines

### Tel: 819-7551

### **SINGAPORE**

**Yamaha Music Asia Pte., Ltd.** #03-11 A-Z Building 140 Paya Lebor Road, Singapore 409015 Tel: 747-4374

#### **TAIWAN**

**Yamaha KHS Music Co., Ltd.**  3F, #6, Sec.2, Nan Jing E. Rd. Taipei. Taiwan 104, R.O.C. Tel: 02-2511-8688

#### **THAILAND**

**Siam Music Yamaha Co., Ltd.** 891/1 Siam Motors Building, 15-16 floor Rama 1 road, Wangmai, Pathumwan Bangkok 10330, Thailand Tel: 02-215-2626

#### **OTHER ASIAN COUNTRIES**

**Yamaha Corporation, Asia-Pacific Music Marketing Group** Nakazawa-cho 10-1, Hamamatsu, Japan 430-8650 Tel: +81-53-460-2317

### **OCEANIA**

#### **AUSTRALIA**

**Yamaha Music Australia Pty. Ltd.** Level 1, 99 Queensbridge Street, Southbank, Victoria 3006, Australia Tel: 3-9693-5111

#### **NEW ZEALAND**

**Music Houses of N.Z. Ltd.** 146/148 Captain Springs Road, Te Papapa, Auckland, New Zealand Tel: 9-634-0099

#### **COUNTRIES AND TRUST**

#### **TERRITORIES IN PACIFIC OCEAN Yamaha Corporation, Asia-Pacific Music Marketing Group**

Nakazawa-cho 10-1, Hamamatsu, Japan 430-8650 Tel: +81-53-460-2312

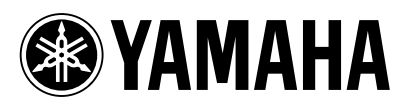

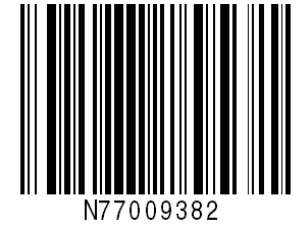

Yamaha Manual Library http://www.yamaha.co.jp/manual/ ī

U.R.G., Pro Audio & Digital Musical Instrument Division, Yamaha Corporation © 2005 Yamaha Corporation